## **LAPORAN KERJA PRAKTEK PT. PLN (Persero) ULP BENGKALIS**

# **APLIKASI INVENTORY BARANG BERBASIS WEBSITE PT. PLN (Persero) ULP BENGKALIS**

**MUHAMMAD AZLAN AGUNG 6304191177**

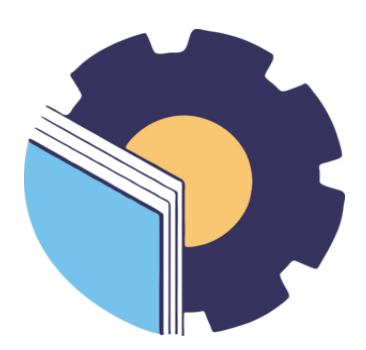

**PROGRAM STUDI SARJANA TERAPAN REKAYASA PERANGKAT LUNAK JURUSAN TEKNIK INFORMATIKA POLITEKNIK NEGERI BENGKALIS**

**2023**

**LAPORAN KERJA PRAKTEK** PT. PLN (Persero) ULP BENGKALIS

Ditulis sebagai salah satu syarat untuk menyelesaikan kerja praktek

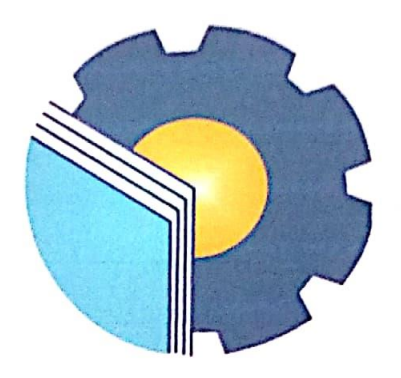

**Muhammad Azlan Agung** 6304191177

Bengkalis,

Agustus 2023

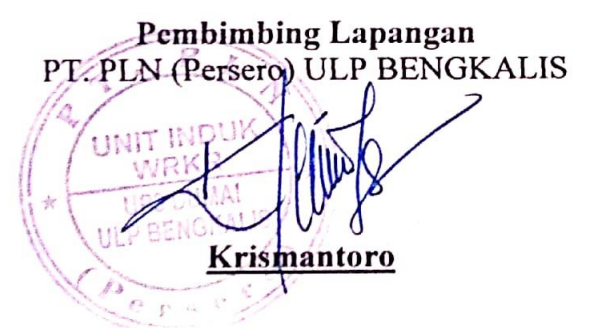

**Dosen Pembimbing** Politeknik Negeri Bengkalis

M. Asep Subandri, M.kom NIP. 199212092022031006

Mengetahui, Ketua Program Studi Rekayasa Perangkat Lunak Politeknik Negeri Bengkalis **Putra, M.Cs** 72015041003

## **KATA PENGANTAR**

<span id="page-2-0"></span>*Alhamdulillahirobbil Alamin.* Puji syukur kehadiran Allah SWT yang telah memberikan rahmat dan karunia-Nya sehingga mampu menyelesaikan Laporan Kerja Praktek ini. Sehingga dalam kesempatan ini, tak lupa juga ucapan terima kasih kepada kedua orang tua yang telah banyak memberikan dorongan berupa *financial* serta semangat yang diberikan dari awal hingga selesainya laporan ini. Selanjutnya tidak lupa pula ucapan terima kasih kepada pihak-pihak yang mendukung dalam penyelesaian Laporan Kerja praktek ini antara lain:

- 1. Bapak Fajri Profesio Putra, M.Cs selaku Ketua Program Studi Rekayasa Perangkat Lunak.
- 2. Bapak M. Asep Subandri, M.Kom selaku Dosen Pembimbing Kerja Praktek Politeknik Negeri Bengkalis.
- 3. Ibuk Lidya Wati, M.Kom selaku koordinator Kerja Praktek Program Studi Rekayasa Perangkat Lunak.
- 4. Bapak Boy Ilham Wahyudi S.T selaku Manajer PT. PLN (Persero) ULP Bengkalis
- 5. Bapak Krismantoro selaku pembimbing kerja praktek di PT. PLN (Persero) ULP Bengkalis.

Perlu disadari bahwa dengan segala keterbatasan dalam pengerjaan Laporan Kerja Praktek ini masih jauh dari kata sempurna. Sehingga kritikan dan saran yang membangun sangat di harapkan demi kesempurnaan laporan ini kedepannya. Akhirnya semoga laporan ini dapat bermanfaat bagi semua pihak yang berkepentingan.

Bengkalis, November 2023

Muhammad Azlan Agung

## **DAFTAR ISI**

<span id="page-3-0"></span>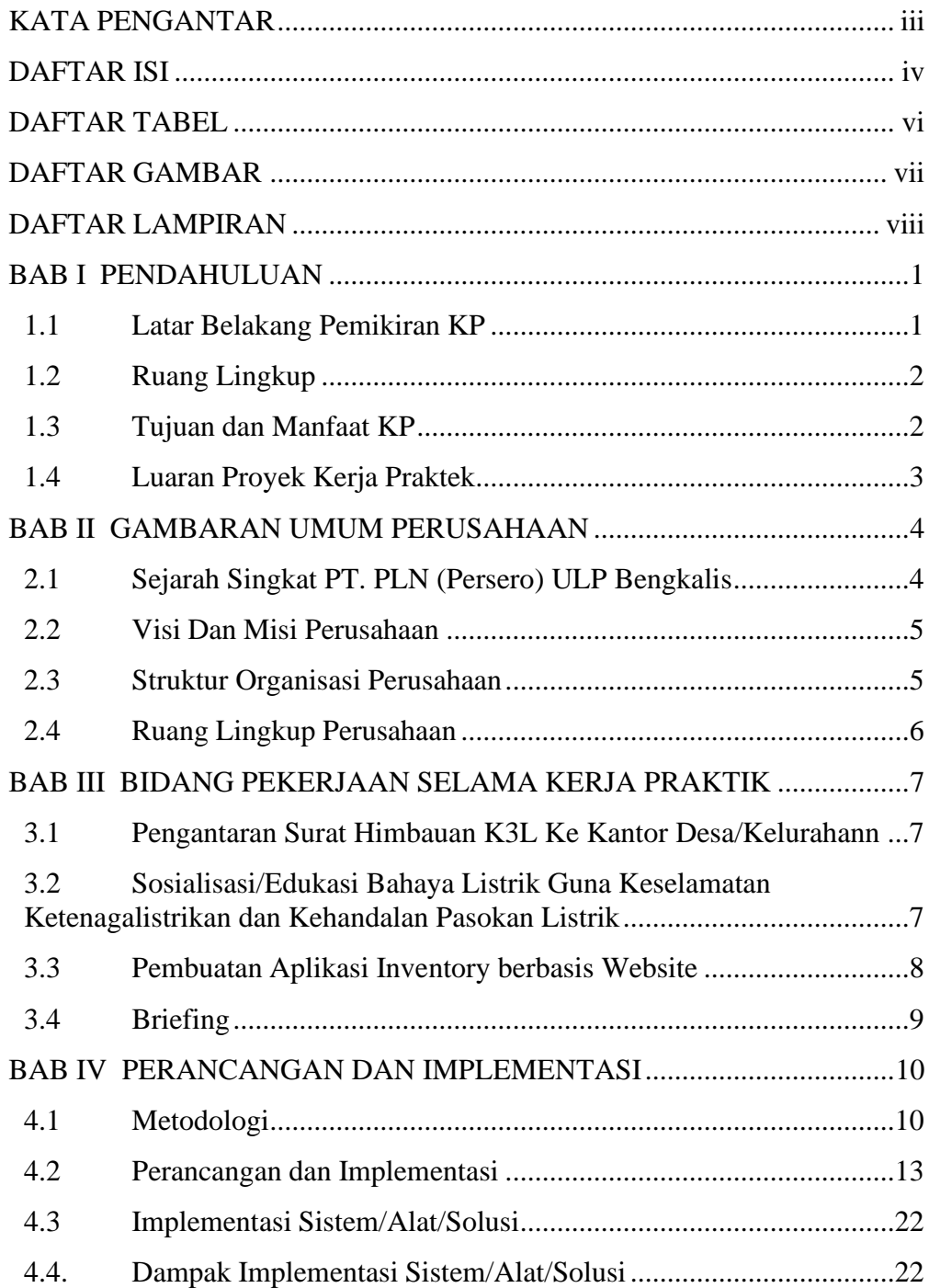

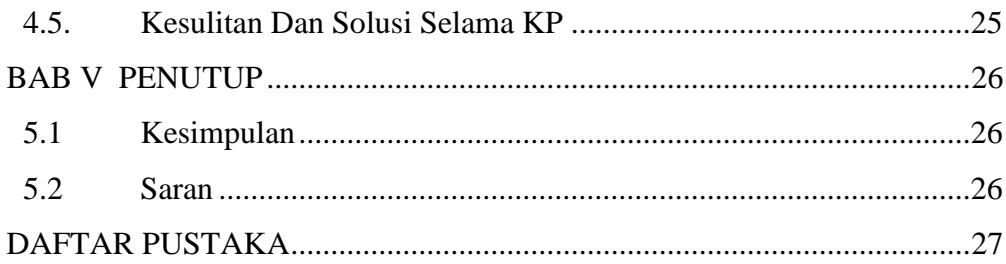

## **DAFTAR TABEL**

<span id="page-5-0"></span>[Tabel 1. 1 Jadwal Pelaksanaan..........................................................................................](#page-20-1) 13

## **DAFTAR GAMBAR**

<span id="page-6-0"></span>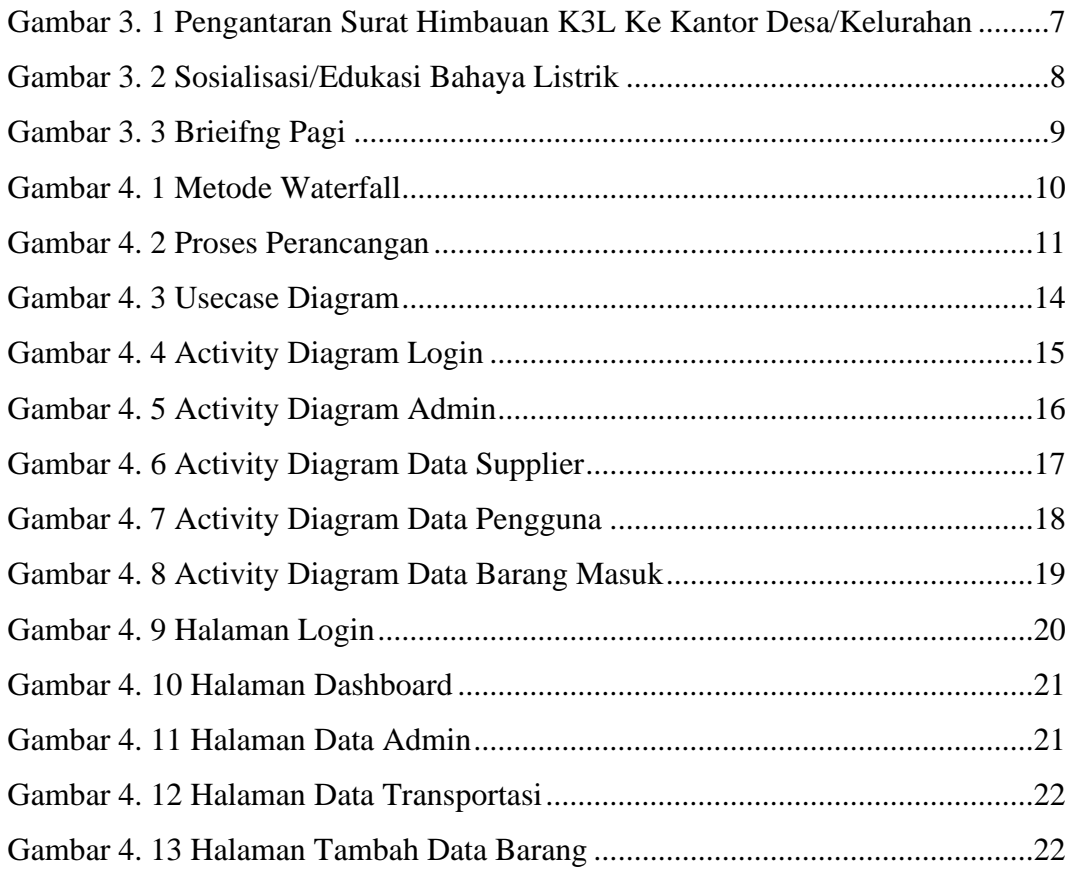

## **DAFTAR LAMPIRAN**

<span id="page-7-0"></span>**[Lampiran 1 Surat Balasan Kerja Praktek](#page-35-0)** ................................................................... 28

## **BAB I PENDAHULUAN**

#### <span id="page-8-1"></span><span id="page-8-0"></span>**1.1 Latar Belakang Pemikiran KP**

Kerja praktek atau magang merupakan bagian penting dari pendidikan modern, memberikan mahasiswa dan siswa kesempatan berharga untuk mendapatkan pengalaman praktis yang relevan dengan bidang studi mereka. Dengan menghubungkan teori dengan praktek, kerja praktek membantu menghasilkan lulusan yang siap menghadapi dunia kerja dengan kompetensi yang lebih baik. Selain itu, kerja praktek juga mendukung pembelajaran aktif, memperkenalkan budaya kerja, dan meningkatkan keterampilan sosial. Secara keseluruhan, kerja praktek berfungsi sebagai jembatan penting antara dunia pendidikan dan dunia kerja, membekali generasi muda dengan pengetahuan dan keterampilan yang relevan untuk sukses di masa depan. Pelaksanaan KP bukan hanya merupakan salah satu syarat kelulusan, tetapi juga penting mempersiapkan mahasiswa menjadi tenaga kerja yang siap, terampil, dan cekatan. Selain itu juga mahasiswa mampu menciptakan suatu karya yang bernilai lebih tinggi. Salah satu cara untuk mewujudkan yaitu dengan cara menyelenggarakan mata kuliah kerja praktek, dimana mahasiswa dapat terlibat langsung dalam lapangan kerja dan memperoleh pemahaman yang lebih mendalam mengenai bidang yang ditekuni.

Kerja praktek atau magang adalah kesempatan bagi mahasiswa atau siswa untuk mendapatkan pengalaman praktis di lapangan yang sesuai dengan bidang studi mereka. Tujuannya adalah untuk mengaplikasikan pengetahuan teoritis di dunia kerja, mengembangkan keterampilan khusus, dan memahami bagaimana proses operasional di suatu organisasi berlangsung. Alasan diadakannya kerja praktek termasuk permintaan dari dunia kerja untuk lulusan yang memiliki pengalaman praktis, integrasi teori dan praktek, dan pembelajaran aktif. Selain itu, kerja praktek membantu mahasiswa mengenali minat karier, membangun jaringan profesional, dan meningkatkan keterampilan sosial.

Dalam memasuki era globalisasi saat ini, teknologi informasi tidak dipungkiri memiliki kaitan erat dengan kehidupan manusia setiap harinya. Teknologi informasi dapat mempermudah pekerjaan manusia serta memberikan kemudahan dalam memperoleh informasi. Untuk mempermudah PT. PLN (Persero) Bengkalis dalam mengelola dan mendata barang yang masuk di gudang dengan lebih efisien, maka penulis mendapatkan tugas membangun sebuah aplikasi inventory berbasis web oleh karena itu penulis mengajukan judul "Aplikasi Inventory Barang Masuk Gudang It Berbasis Website, PT. PLN (Persero) ULP Bengkalis" dalam hal ini akan dijadikan sebagai Laporan Kerja Praktek.

#### <span id="page-9-0"></span>**1.2 Ruang Lingkup**

Waktu pelaksanaan Kerja Praktek dilaksanakan selama 4 bulan terhitung mulai tanggal 3 April 2023 sampai 5 Agustus 2023. Kerja praktek (KP) dilaksanakan di PT. PLN (Persero) yang beralamat di Jalan Antara, Desa Wonosari, Kecamatan Bengkalis. Jam operasional PT. PLN dari Senin – Jumat yaitu 07.30 – 16.30 wib. Selama melakukan kerja praktek, kegiatan yang dikerjakan melakukan penginputan dan pendataan ID Pelanggan, realisasi PLN Mobile, dan membuat web sistem informasi.

#### <span id="page-9-1"></span>**1.3 Tujuan dan Manfaat KP**

Tujuan dari pelaksanaan Kerja Praktek ini adalah:

- a. Meningkatkan Kemampuan dalam membuat aplikasi
- b. Memperoleh kesempatan untuk menerapkan ilmu pengetahuan yang telah diperoleh dalam perkuliahan untuk diterapkan dalam lapangan kerja.
- c. Melahirkan sikap bertanggung jawab, disiplin, sikap mental, etika yang baik serta dapat bersosialisasi dengan lingkungan sekitar.
- d. Sebagai salah satu syarat dalam menyelesaikan pendidikan Sarjana Terapan Rekayasa Perangkat Lunak di Politeknik Negeri Bengkalis.

Manfaat dari pelaksanaan Kerja Praktek adalah:

- a. Memperoleh kesempatan dalam menganalisis masalah yang ada.
- b. Menerapkan ilmu pengetahuan dalam dunia kerja.
- c. Menambah wawasan pada mahasiswa Kerja Praktek tentang bagaimana proses dalam sebuah perusahaan dan mengetahui pekerjaan apa saja yang dilakukan dalam sebuah perusahaan.
- d. Meningkatkan kerja sama antara pihak perusahaan dengan lembaga pendidikan khususnya Program Studi D4 Rekayasa Perangkat Lunak.

## <span id="page-10-0"></span>**1.4 Luaran Proyek Kerja Praktek**

Selama melakukan proyek yang diberikan pada saat kerja praktek adapun output yang akan diimplementasikan yaitu aplikasi Inventory Barang Berbasis Website.

## <span id="page-11-0"></span>**BAB II GAMBARAN UMUM PERUSAHAAN**

#### <span id="page-11-1"></span>**2.1 Sejarah Singkat PT. PLN (Persero) ULP Bengkalis**

Berawal di akhir abad 19, bidang pabrik gula dan pabrik ketenaga listrikan di Indonesia mulai ditingkatkan saat beberapa perusahaan asal Belanda yang bergerak di bidang pabrik gula dan pebrik teh mendirikan pembangkit tenaga lisrik untuk keperluan sendiri.

Antara tahun 1942-1945 terjadi peralihan pengelolaan perusahaanperusahaan Belanda tersebut oleh Jepang, setelah Belanda menyerah kepada pasukan tentara Jepang di awal Perang Dunia II.

Proses keahlian kebebasan kembali terjadi di akhir Perang Dunia II pada Agustus 1945, saat Jepang menyerah kepada Sekutu. Kesempatan ini dimanfaatkan oleh para pemuda dan buruh listrik melalui delagasi Buruh/Pegawai Listrik dan Gas yang bersama-sama dengan Pemimpin KNI Pusat berinisiatif menghadap Presiden Soekarno untuk menyerahkan perusahaan-perusahaan tersebut kepada Pemerintah Republik Indonesia. Pada 27 Oktober 1945, Presiden Soekarno membentuk Jawatan Listrik dan Gas di bawah Departemen Pekerjaan Umum dan Tenaga dengan kapasitas pembangkit tenaga listrik sebesar 157,5 MW.

Pada tanggal 1 januari 1961, Jawatan Listrik dan Gas diubah menjadi BPUPLN (Bada Pemimpin Umum Perusahaan Listrik Negara) yang bergerak di bidang listrik, gas dan kokas yang dibubarkan pada tanggal 1 Januari 1965. Pada saat yang sama, 2 (dua) perusahaan negara yaitu Perusahaan Listrik Negara (PLN) sebagai pengelola tenaga listrik milik negara dan Perusahaan Gas Negara (PGN) sebagai pengelola gas diresmikan.

Pada tahun 1972, sesuai dengan Peraturan Pemerintah No. 17, status Perusahaan Listrik Negara (PLN) ditetapkan sebagai Perusahaan Umum Listrik 2 Negara dan sebagai Pemegang Kuasa Usaha Ketenagalistrikan (PKUK) dengan tugas menyediakan tenaga listrik bagi kepentingan umum.

Seiring dengan kebijakan Pemerintah yang memberikan kesempatan kepada sektor swasta untuk bergerak dalam bisnis penyediaan listrik, maka sejak tahun 1994 status PLN beralih dari Perusahaan Umum menjadi Perusahaan Perseroan (Persero) dan juga sebagai PKUK dalam menyediakan listrik bagi kepentingan umum hingga sekarang.

#### <span id="page-12-0"></span>**2.2 Visi Dan Misi Perusahaan**

Visi

Diakui sebagai perusahaan kelas dunia yang bertumbuh kembang, unggul dan terpercaya dengan bertumpu pada potensi. Diakui sebagai perusahaan kelas dunia yang bertumbuh kembang, unggul dan terpercaya dengan bertumpu pada potensi. Misi

- 1. Menjalankan bisnis Kelistrikan dan bidang lain terkait, berorientasi pada kepuasan pelanggan, anggota perusahaan dan pemegang saham.
- 2. Menjadikan Tenaga Listrik sebagai media untuk meningkatkan kualitas kehidupan masyarakat Mewujudkan penyediaan infrastruktur yang berkualitas dan mengembangkan potensi wilayah perbatasan untuk kesejahteraan rakyat.
- 3. Mengupayakan kegiatan usaha yang berwawasan lingkungan sehingga masyarakat lebih mudah meningkatkan usaha.

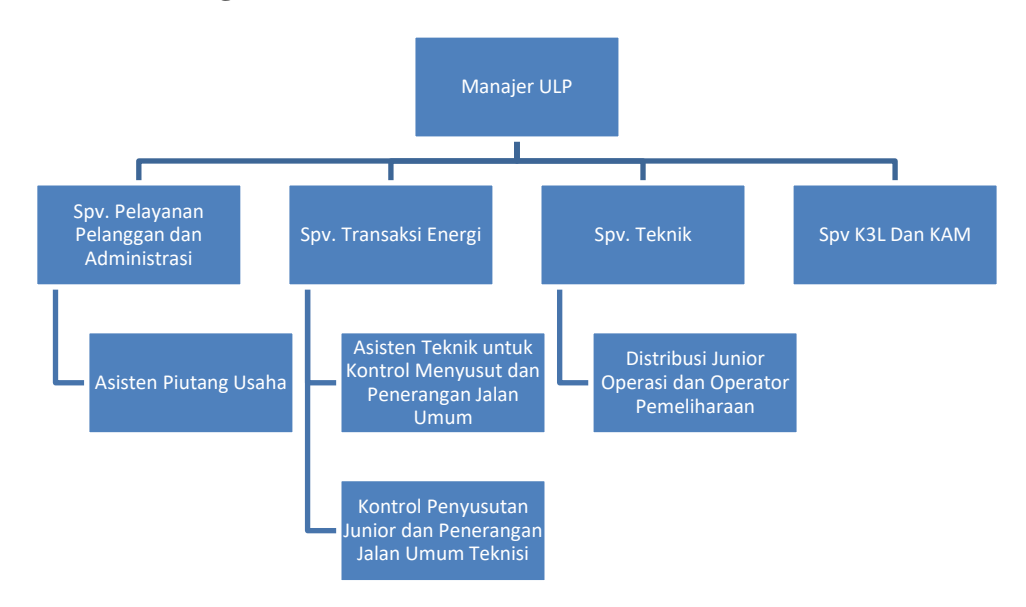

#### <span id="page-12-1"></span>**2.3 Struktur Organisasi Perusahaan**

#### <span id="page-13-0"></span>**2.4 Ruang Lingkup Perusahaan**

PT. PLN (Persero) ULP Bengkalis merupakan perusahaan listrik milik negara yang beroperasi di Kabupaten Bengkalis Provinsi Riau. Perusaahan listrik ini memiliki sumber listrik yaitu PLTD (pembangkit listrik tenaga diesel) yang berlokasi di Desa Pangkalan Batang, untuk sistem distribusi atau boiler dan pelayanan teknik nya terletak di jalan hangtuah dan untuk unit pelayanan nya sendiri terletak di jalan antara Bengkalis. Dari pembangkit di PLTD memiliki masing masing feeder jurusan perdaerah yang sudah ada pembagian yang mencakup seluruh wilayah pulau Bengkalis.

## <span id="page-14-0"></span>**BAB III BIDANG PEKERJAAN SELAMA KERJA PRAKTIK**

#### <span id="page-14-1"></span>**3.1 Pengantaran Surat Himbauan K3L Ke Kantor Desa/Kelurahann**

Kegiatan ini berlokasi di kantor desa/kelurahan yang ada di kecamatan bengkalis dihimbaukan oleh Supervisor bagian K3L, yang mana pada kegiatan ini dilakukan pengantaran surat himbauan bagi desa/ kelurahan tentang keselamatan kerja dan bahaya listrik jika digunakan tidak dengan prosedur yang telah disediakan.

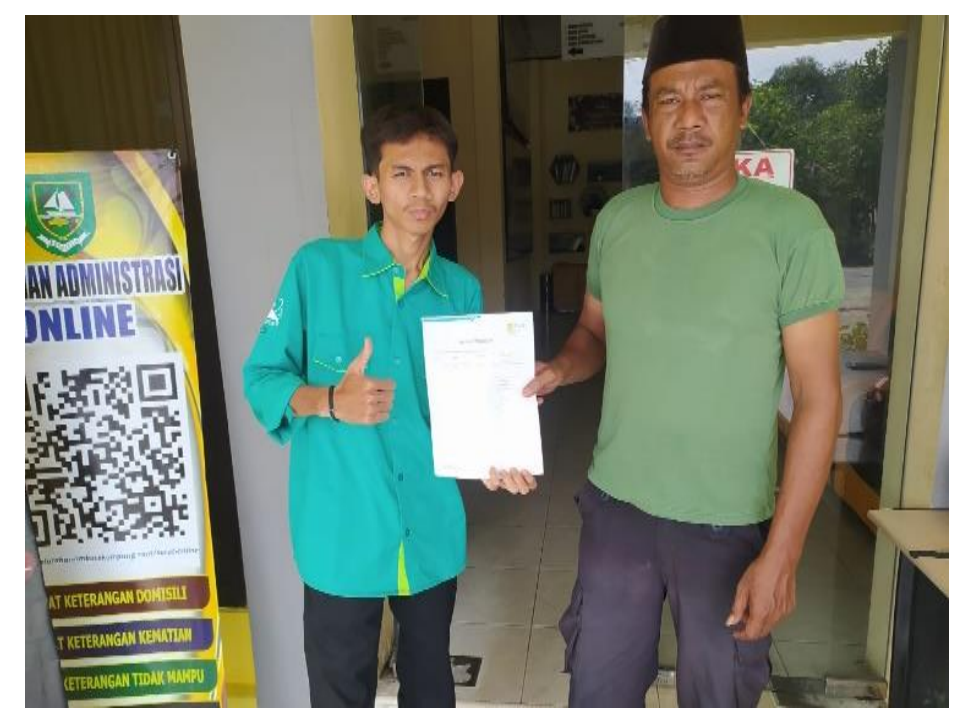

Gambar 3. 1 Pengantaran Surat Himbauan K3L Ke Kantor Desa/Kelurahan

## <span id="page-14-3"></span><span id="page-14-2"></span>**3.2 Sosialisasi/Edukasi Bahaya Listrik Guna Keselamatan Ketenagalistrikan dan Kehandalan Pasokan Listrik**

Kegiatan ini dilakukan guna untuk mengedukasi kepada para staf atau pekerja agar lebih safety atau selamat dalam melakukan kegiatan ketenagakerjaan agar kehandalan PT. PLN (Persero) Bengkalis dalam memasok pasokan listrik di Bengkalis. Kegiatan ini dilakukan di desa Pangkalan Batang yang mana terdapat kantor PLTD sebagaimana sumber listrik disalurkan.

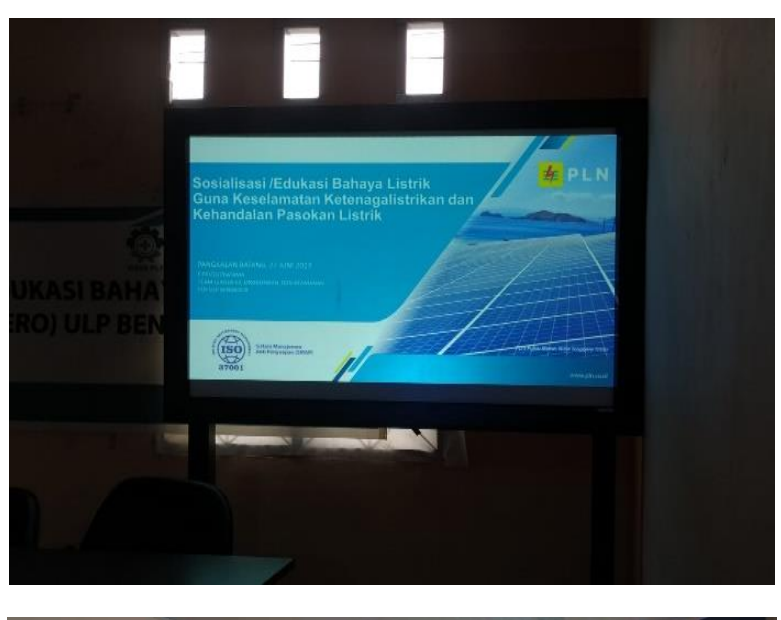

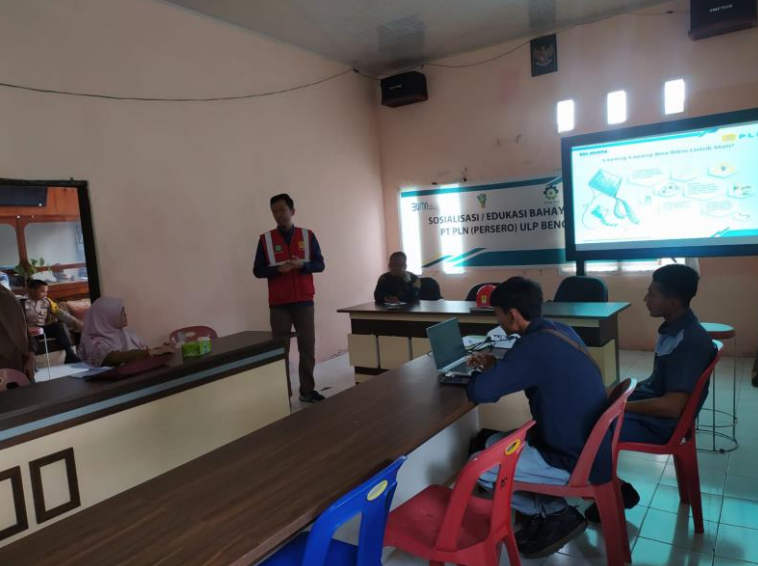

Gambar 3. 2 Sosialisasi/Edukasi Bahaya Listrik

#### <span id="page-15-1"></span><span id="page-15-0"></span>**3.3 Pembuatan Aplikasi Inventory berbasis Website**

Aplikasi Inventory adalah aplikasi yang memuat tentang pendataan barang di PT. PLN (Persero) ULP Bengkalis. Dengan adanya aplikasi ini mempermudah staf atau pegawai untuk melakukan pendataan barang.

Dalam pengerjaan tugas ini memerlukan perangkat lunak yang mendukung untuk pembuatan aplikasi, adapun perangkat lunak tersebut adalah sebagai berikut:

1. XAMPP

XAMPP adalah sebuah software yang berfungsi untuk menjalankan website

berbasis PHP dan menggunakan pengolahan data MySQL di komputer lokal (Wicaksono, 2008).

2. Visual Studio Code

Visual Studio Code adalah kode editor yang ringan namun banyak kegunaannya. Visual Studio Code beroperasi di berbagai sistem operasi yakni Windows, macOS, dan Linux. Muncul dengan dukungan bawaanuntuk JavaScript, TypeScript dan Node.js dan memiliki ekosistem ekstensi yang kaya untuk bahasa lain (seperti C++, C#, Java, Python, PHP, Go) dan runtime (seperti .NET dan Unity).

3. Balsamiq Mockups

Balsamiq Mockups adalah perangkat lunak yang digunakan untuk membuat mockup atau prototipe tampilan antarmuka pengguna secara cepat. Dengan balsamiq mockups, pengguna dapat dengan mudah membuat representasi visual kasar dari desain aplikasi atau website.

#### <span id="page-16-0"></span>**3.4 Briefing**

Setiap pagi hari dilaksanakan briefing yang mana kegiatan ini memberikan pengarahan dengan tujuan memberi motivasi dan tugas kepada staf. Sebagai karyawan ataupun karyawan magang diwajibkan mengikuti briefing setiap pagi /

<span id="page-16-1"></span>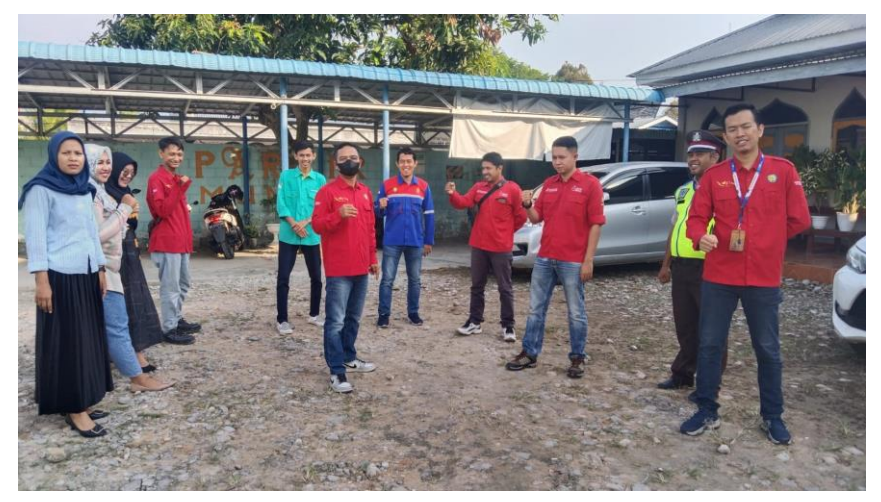

Gambar 3. 3 Brieifng Pagi

### **BAB IV**

## <span id="page-17-0"></span>**PERANCANGAN DAN IMPLEMENTASI**

#### <span id="page-17-1"></span>**4.1 Metodologi**

### **a. Prosedur Pembuatan Sistem**

Prosedur pembuatan website Inventory Bengkalis menggunakan metode pengembangan Waterfall. Adapun tahapan di dalam metode Waterfall adalah sebagai berikut:

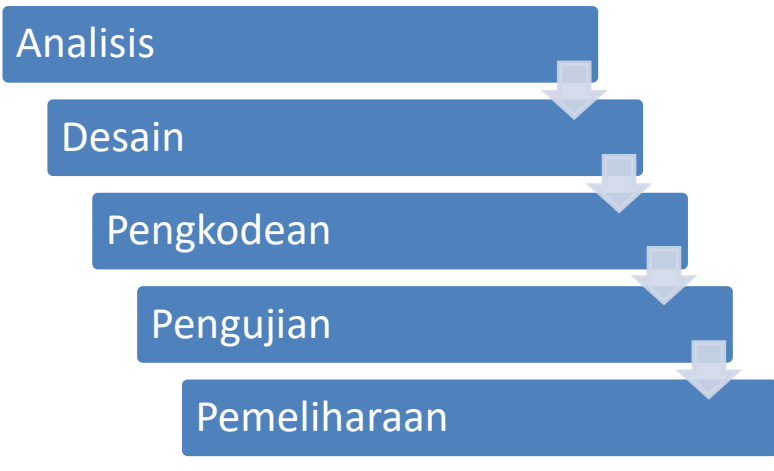

Gambar 4. 1 Metode Waterfall

#### <span id="page-17-2"></span>**b. Metodologi Pengumpulan Data.**

Metode pengumpulan data berupa suatu pernyataan tentang sifat, keadaan, kegiatan tertentu dan sejenisnya. Pengumpulan data dilakukan untuk mendapatakan suatu informasi yang dibutuhkan dalam mencapai tujuan penelitian.

Pengumpulan dalam penelitian pembuatan Aplikasi Inventory :

1. Wawancara

Wawancara merupakan salah satu teknik pengumpulan data yang dilakukan melalui tatap muka secara langsung dengan narasumber dengan tanya cara jawab langsung. Wawancara dilakukan dengan para pengguna bagaiman dengan tampilan yang diinginkan.

#### 2. Observasi

Suatu metode pengumpulan data yan dilakukan dengan mengamati langsung, melihat dan mengambil suatu data yang dibutuhkan ditempat penelitian dilakukan.

#### **c. Proses Perancangan**

Setelah melakukan pengumpulan data penulis melakukan proses perancangan tampilan website dengan memanfaatkan Balsamiq Mockups. Rancangan merupakan tampilan visual dari sebuah produk yang dimana tampilan bisa berupa warna, bentuk serta tulisan yang didesain dengan semenarik mungkin. Berikut gambaran sistem yang akan diusulkan:

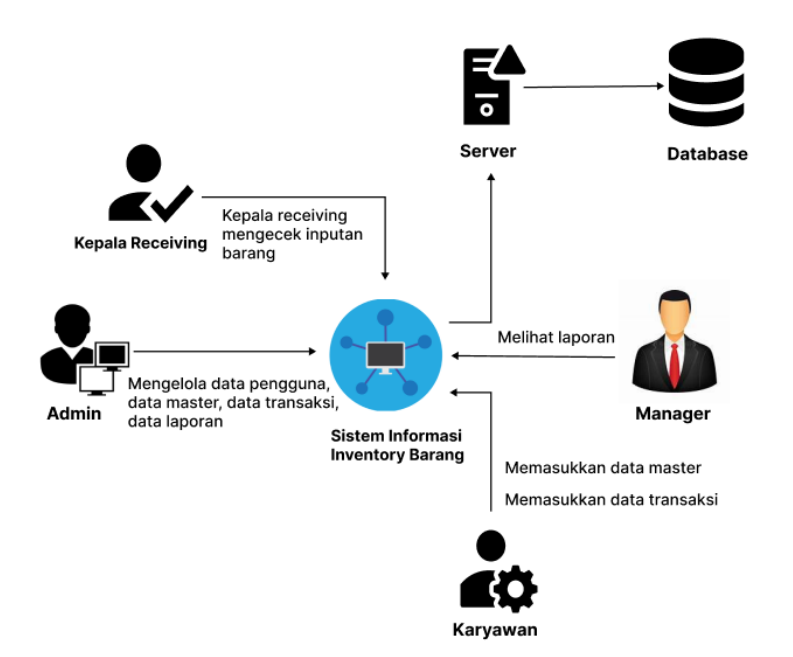

Gambar 4. 2 Proses Perancangan

<span id="page-18-0"></span>Aplikasi Sistem Informasi Inventory Barang ini dirancang untuk memenuhi kebutuhan berbagai peran, mulai dari Kepala Receiving yang memvalidasi inputan barang, Admin yang mengelola pengguna, data master, dan transaksi, hingga Karyawan yang memasukkan data master dan transaksi. Manager dapat dengan mudah melihat laporan terkait inventaris. Semua data disimpan di server database untuk memastikan keamanan dan ketersediaan. Dengan aplikasi ini, diharapkan pengelolaan inventory menjadi lebih efisien dan transparan bagi seluruh tim.

#### **d. Tahapan dan Jadwal Pelaksanaan**

Pada bagian ini menjelaskan tentang uraian tahapan dan jadwal pelaksanaan pembuatan sistem yang akan dibangun, adapun uraiannya adalahsebagai berikut:

#### **a) Tahapan**

Tahapan yang dilakukan dalam pembuatan sistem ini penulis menggunakan metode waterfall adapun tahapannya adalah sebagai berikut:

1. Analisis kebutuhan perangkat lunak

Pada tahapan ini penulis melakukan pengumpulan data untuk mengidentifikasi data-data yang akan digunakan pada database nantinya.

2. Desain

Pada tahapan desain penulis menggambarkan hasil dari analisa kebutuhan dengan menggambarkan sistem kedalam prototype rancangan sistem yang akan dibangun.

3. Pembuatan kode program

Pada tahapan ini, desain yang sudah dibuat akan dituangkan ke dalam program perangkat lunak.

4. Pengujian

Selanjutnya tahapan yang akan dilakukan adalah pengujian sistem yang telah dibuat. Pada tahap ini penulis menguji dengan menjalankan satu-satu fitur yang ada pada sistem agar meminimalisir kesalahan (error) dan memastikan output yang dihasilkan sesuai dengan yang diinginkan.

5. Pemeliharaan (maintenance)

Tahapan pemeliharaan merupakan tahapan terakhir dari metode waterfall. Pada tahap ini memungkinkan adanya perubahan yang dilakukan ketika ada bagian bagi pengguna yang belum sesuai oleh karena itu di tahap ini dilakukan perubahan perangkat lunak yang sudah ada, tetapi tidak membuat perangkat lunakyang baru.

#### **b) Jadwal Pelaksanaan**

Adapun jadwal pelaksanaan yang dilakukan dalam pembuatan sistem Laporan Kerja dapat dilihat pada tabel dibawah ini:

<span id="page-20-1"></span>Tabel 1. 1 Jadwal Pelaksanaan

| N                       | Uraian Kegiatan | <b>Bulan</b> |   |                         |  |                |      |                         |    |                |   |                         |   |                |   |   |
|-------------------------|-----------------|--------------|---|-------------------------|--|----------------|------|-------------------------|----|----------------|---|-------------------------|---|----------------|---|---|
| O                       |                 | <b>April</b> |   | Mei                     |  |                | Juni |                         |    | <b>Agustu</b>  |   |                         |   |                |   |   |
|                         |                 |              |   |                         |  |                |      |                         |    | $\bf{s}$       |   |                         |   |                |   |   |
|                         |                 | $\mathbf{2}$ | 3 | $\overline{\mathbf{4}}$ |  | $\overline{2}$ | 3    | $\overline{\mathbf{4}}$ | -1 | $\overline{2}$ | 3 | $\overline{\mathbf{4}}$ | 1 | $\overline{2}$ | 3 | 4 |
| 1                       | <b>Analisis</b> |              |   |                         |  |                |      |                         |    |                |   |                         |   |                |   |   |
| $\overline{2}$          | <b>Design</b>   |              |   |                         |  |                |      |                         |    |                |   |                         |   |                |   |   |
| 3                       | Pengkode<br>an  |              |   |                         |  |                |      |                         |    |                |   |                         |   |                |   |   |
| $\overline{\mathbf{4}}$ | Pengujian       |              |   |                         |  |                |      |                         |    |                |   |                         |   |                |   |   |
| 5                       | Maintenance     |              |   |                         |  |                |      |                         |    |                |   |                         |   |                |   |   |

#### <span id="page-20-0"></span>**4.2 Perancangan dan Implementasi**

#### **a. Analisis Data**

Analisis data diperlukan untuk mengetahui data apa saja yang digunakan dalam pembuatan sistem, adapun data yang dibutuhkan dalam pembuatan sistem ini adalah sebagai berikut:

- 1. Data input barang
- 2. Data pengguna
- 3. Data supplier pemasok barang

#### **b. Rancangan Sistem/Alat/Solusi**

Adapun tahap ini melakukan pembuatan desain pada Aplikasi Invetory PT. PLN (Persero) ULP Bengkalis menggunakan metode Waterfall dapat dilihat dari gambaran rancangan seperti usecase diagram, activity diagram dan prototype tampilan sistem sebagai berikut:

#### **a) Rancangan usecase diagram**

Usecase diagram menggambarkan suatu kegiatan yang dilakukan oleh pengguna. Kegiatan yang dapat dilakukan oleh pengguna/aktor yaitu admin dan pengguna dapat dilihat pada gambar dibawah ini:

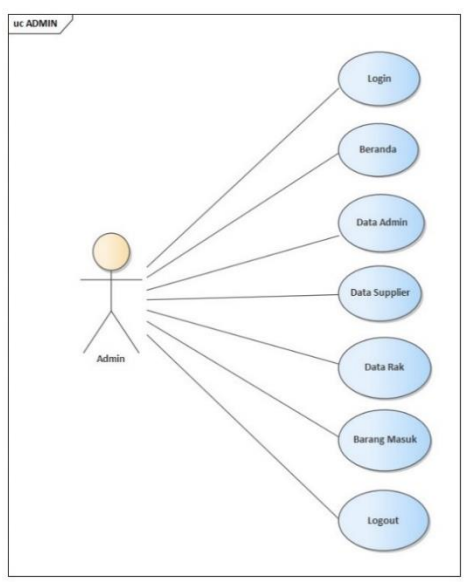

Gambar 4. 3 Usecase Diagram

<span id="page-21-0"></span>Aplikasi Sistem Informasi Inventory Barang ini didesain dengan fokus pada peran utama, yaitu Admin. Admin dapat mengakses sistem melalui fungsi login yang aman. Setelah login, Admin diarahkan ke halaman beranda yang memberikan gambaran keseluruhan tentang stok barang. Di dalamnya, Admin memiliki akses langsung ke berbagai fitur, seperti manajemen data admin untuk mengelola pengguna, data supplier untuk mengatur informasi pemasok, data rak untuk mengorganisir penyimpanan barang, dan fitur barang masuk untuk mencatat penerimaan barang baru. Setelah menyelesaikan tugasnya, Admin dapat dengan mudah logout untuk menjaga keamanan akses ke sistem. Dengan fitur-fitur ini, aplikasi ini memberikan kemudahan dan kontrol penuh kepada Admin dalam mengelola dan mengawasi inventaris barang.

#### **b) Activity diagram**

Activity diagram menggambarkan proses kerja Aplikasi Inventory yang ada

- di PT. PLN(Persero) ULP Bengkalis kepada aktor yang terlibat ke sistem :
- a. Perancangan activity diagram login

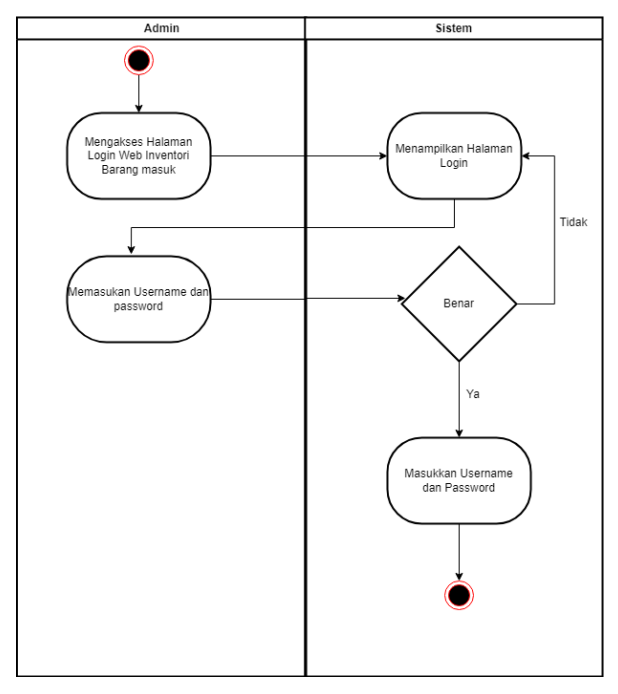

Gambar 4. 4 Activity Diagram Login

<span id="page-22-0"></span>Login ke sistem ini merupakan langkah pertama untuk mengakses fungsi-fungsi penting dalam Aplikasi Sistem Informasi Inventory Barang. Admin dapat memasukkan informasi akunnya, seperti username dan password, pada halaman login yang aman. Setelah berhasil login, Admin akan diarahkan ke beranda yang memberikan akses ke berbagai fitur, termasuk manajemen data admin, data supplier, data rak, dan pencatatan barang masuk. Proses login yang sederhana dan aman memastikan bahwa hanya pengguna yang memiliki hak akses yang benar yang dapat mengelola inventaris dengan efisien.

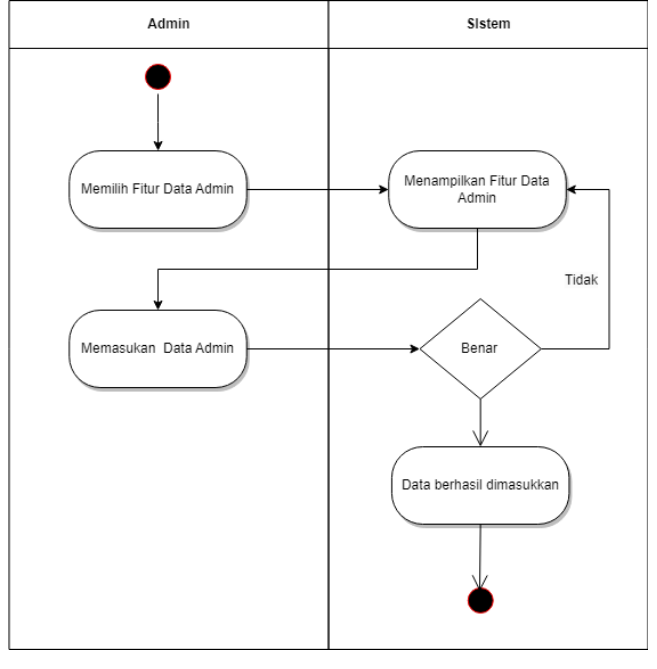

b. Perancangan activity diagram admin

Gambar 4. 5 Activity Diagram Admin

<span id="page-23-0"></span>Dalam aktivitas Admin pada Aplikasi Sistem Informasi Inventory Barang, Admin memiliki opsi untuk memilih fitur "Data Admin" untuk mengelola informasi pengguna. Setelah memilih fitur tersebut, sistem akan menampilkan halaman yang memungkinkan Admin untuk melihat dan memasukkan data admin baru. Admin dapat mengisi formulir dengan informasi yang diperlukan, seperti nama, username, dan password. Setelah mengirimkan data, sistem akan melakukan verifikasi. Jika data yang dimasukkan benar, sistem akan menampilkan pesan sukses yang menyatakan bahwa data admin berhasil dimasukkan. Namun, jika terdapat kesalahan dalam input data, sistem akan menampilkan kembali fitur "Data Admin" agar Admin dapat memperbaiki informasi yang salah. Dengan cara ini, sistem memberikan respons yang jelas terkait status pengelolaan data admin.

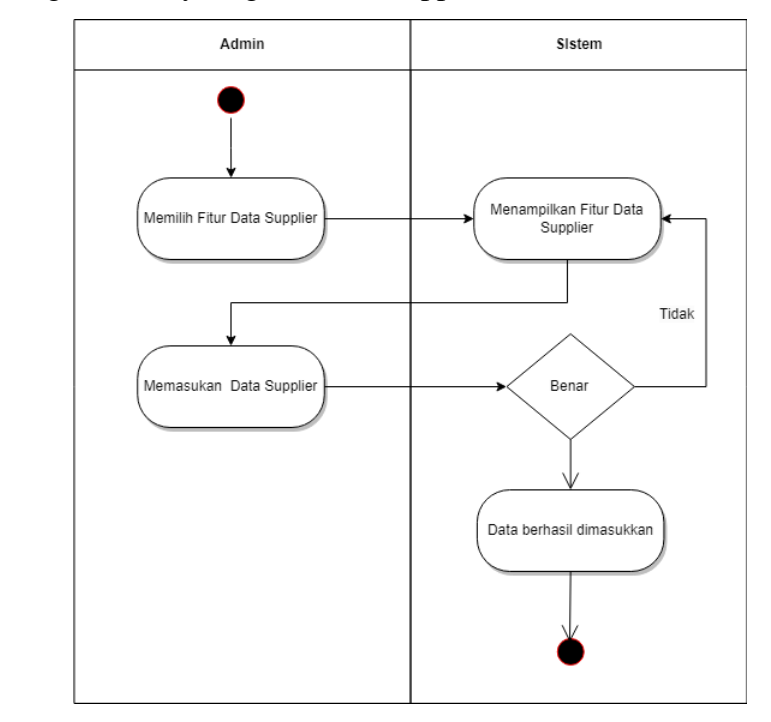

c. Perancangan activity diagram Data Supplier

Gambar 4. 6 Activity Diagram Data Supplier

<span id="page-24-0"></span>Pada tahap interaksi Admin dalam Aplikasi Sistem Informasi Inventory Barang, Admin dapat memilih fitur "Data Supplier" untuk mengelola informasi pemasok. Setelah memilih fitur tersebut, sistem akan menampilkan halaman yang memungkinkan Admin untuk melihat dan memasukkan data supplier baru. Admin dapat mengisi formulir dengan rincian informasi pemasok. Setelah Admin mengirimkan data, sistem akan melakukan verifikasi. Jika data yang dimasukkan benar, sistem akan memberikan konfirmasi dengan pesan yang menyatakan bahwa data supplier berhasil dimasukkan. Namun, jika terdapat kesalahan dalam input data, sistem akan menampilkan kembali fitur "Data Supplier" agar Admin dapat melakukan koreksi pada informasi yang salah. Dengan pendekatan ini, sistem memberikan respons yang jelas terkait status penambahan data supplier, memberikan kejelasan dan kemudahan bagi Admin dalam manajemen data pemasok.

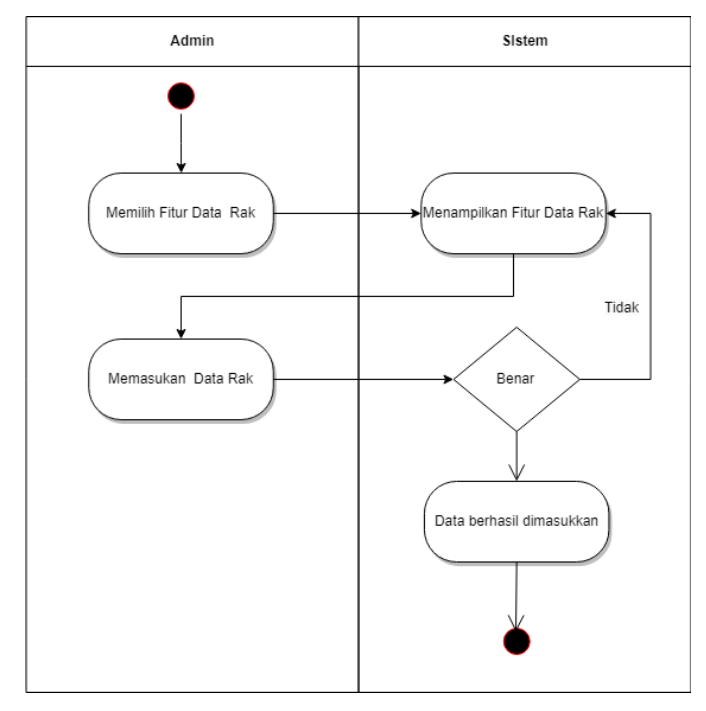

#### d. Perancangan activity diagram data rak

Gambar 4. 7 Activity Diagram Data Pengguna

<span id="page-25-0"></span>Dalam proses manajemen inventaris, Admin dapat menggunakan fitur "Data Rak" pada Aplikasi Sistem Informasi Inventory Barang. Setelah Admin memilih opsi ini, sistem akan menampilkan halaman yang memungkinkan Admin untuk melihat dan memasukkan data rak penyimpanan. Admin dapat mengisi formulir dengan informasi rak, seperti nomor rak dan lokasi. Setelah pengisian data, sistem melakukan verifikasi. Jika data yang dimasukkan benar, sistem memberikan konfirmasi dengan pesan bahwa data rak berhasil dimasukkan. Sebaliknya, jika ada kesalahan dalam input data, sistem akan menampilkan kembali fitur "Data Rak" untuk memungkinkan Admin melakukan koreksi. Dengan pendekatan ini, sistem memberikan tanggapan yang jelas terkait penambahan data rak, memastikan keakuratan dan keteraturan penyimpanan barang dalam inventaris.

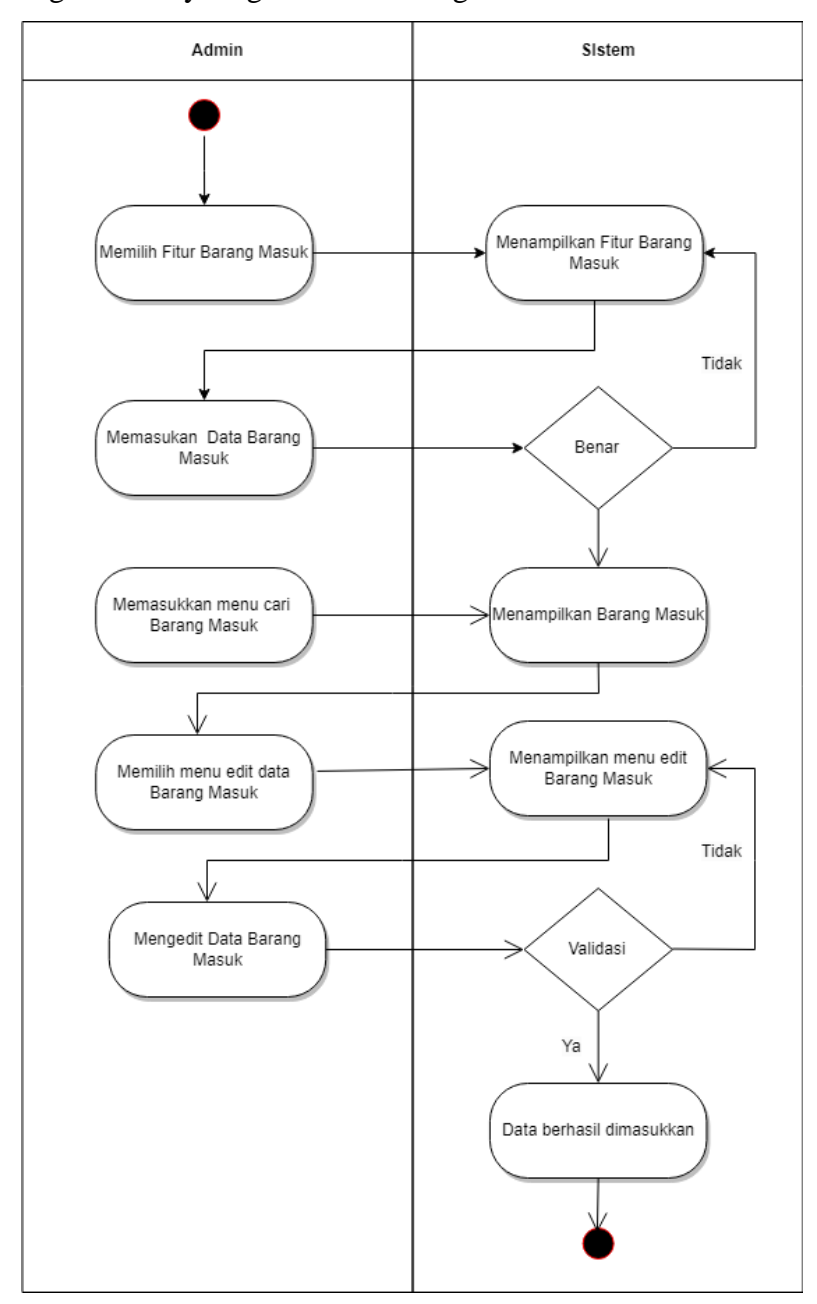

e. Perancangan activity diagram data barang masuk

Gambar 4. 8 Activity Diagram Data Barang Masuk

<span id="page-26-0"></span>Dalam rangka pengelolaan inventaris, Admin dapat menggunakan fitur "Barang Masuk" pada Aplikasi Sistem Informasi Inventory Barang. Setelah memilih opsi ini, sistem akan menampilkan halaman yang memungkinkan Admin untuk memasukkan data barang masuk, seperti nomor faktur, tanggal, dan jumlah barang. Jika data yang dimasukkan benar, sistem menampilkan informasi barang masuk tersebut. Namun, jika terjadi kesalahan dalam input data, sistem kembali menampilkan fitur "Barang Masuk" untuk koreksi.

Selanjutnya, Admin dapat memanfaatkan fitur "Cari Barang Masuk" untuk mencari informasi khusus terkait barang masuk. Setelah Admin menentukan kriteria pencarian, sistem menampilkan hasil yang sesuai.

Admin juga memiliki opsi untuk memilih fitur "Menu Edit Data Barang Masuk". Setelah memilih opsi ini, sistem akan menampilkan menu edit yang memungkinkan Admin untuk mengubah informasi barang masuk. Setelah Admin melakukan perubahan, sistem memvalidasi data tersebut. Jika data valid, sistem memberikan pesan konfirmasi bahwa data berhasil dimasukkan. Namun, jika terdapat kesalahan, sistem kembali ke tampilan menu edit barang masuk untuk koreksi lebih lanjut. Dengan pendekatan ini, aplikasi memfasilitasi Admin dalam manajemen data barang masuk dengan akurat dan efisien.

#### **c) Prototype tampilan sistem**

Prototype tampilan sistem merupakan gambaran sistem yang akan dikembangkan, gambaran sistem tersebut terbagi kedalam beberapa bagian. Pada pembuatan desain halaman beranda ini menggunakan software Balsamiq Mockups.

a. Tampilan halaman login

Pada desain halaman login ini digunakan untuk admin mengakses halaman dashboard.

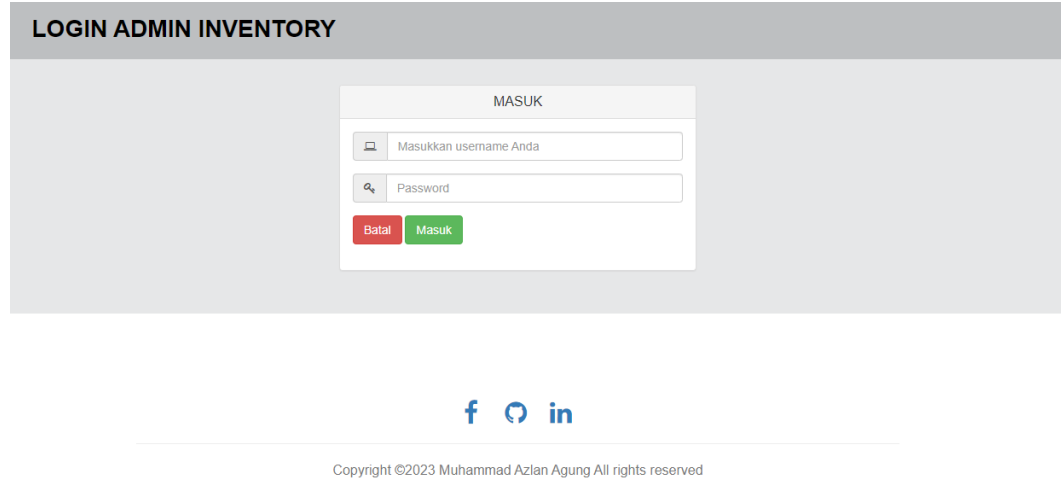

Gambar 4. 9 Halaman Login

<span id="page-27-0"></span>b. Tampilan halaman dashboard

Halaman dashboard adalah halaman ketika pengguna berhasil melakukan login pada sistem.

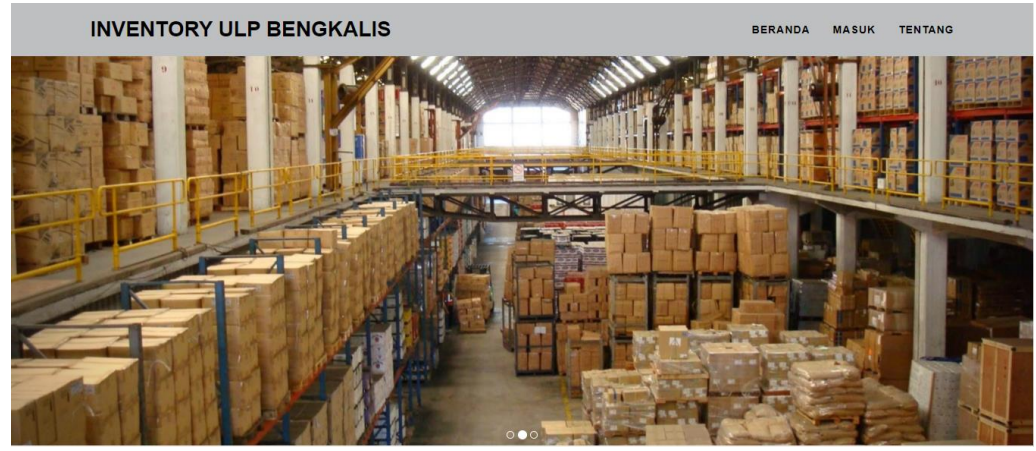

Gambar 4. 10 Halaman Dashboard

c. Tampilan halaman Data Admin

Pada desain halaman Data Admin ini admin dapat melihat seluruh data-data dari pengguna yang telah melakukan pendataan.

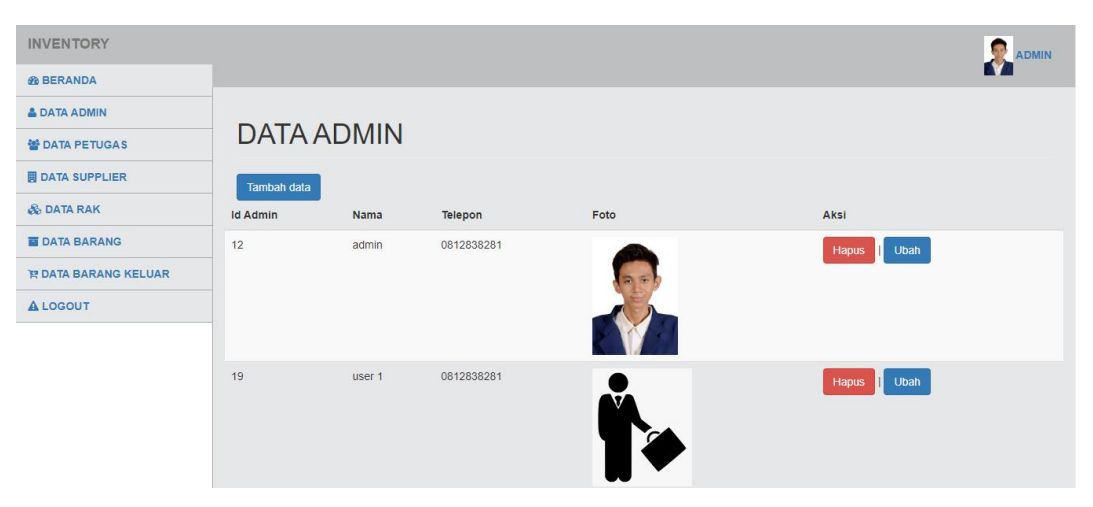

Gambar 4. 11 Halaman Data Admin

<span id="page-28-0"></span>d. Tampilan halaman Data Petugas

Pada desain halaman transportasi berisi tentang informasi terkait transportasi-transportasi apa saja yang digunakan pada saat perjalanan dinas.

| <b>INVENTORY</b>            |                     |                           |                        |                             | <b>ADMIN</b> |
|-----------------------------|---------------------|---------------------------|------------------------|-----------------------------|--------------|
| <b><i>G</i></b> BERANDA     |                     |                           |                        |                             |              |
| & DATA ADMIN                |                     |                           |                        |                             |              |
| 쓸 DATA PETUGAS              | <b>DATA PETUGAS</b> |                           |                        |                             |              |
| <b>岡 DATA SUPPLIER</b>      | <b>Tambah data</b>  |                           |                        |                             |              |
| <b>&amp; DATA RAK</b>       | <b>Id Petugas</b>   | Nama Petugas              | <b>Telepon Petugas</b> | Aksi                        |              |
| <b>E DATA BARANG</b>        | 11                  | <b>Kliment Vederov</b>    | 0812822929             | Hapus<br><b>Ubah</b>        |              |
| <b>E DATA BARANG KELUAR</b> | 12                  | Lyudmilla Pavlichenko     | 0812838281             | <b>Ubah</b><br><b>Hapus</b> |              |
| <b>ALOGOUT</b>              |                     |                           |                        |                             |              |
|                             | 14                  | Leonid Budovkin           | 0812822929             | Ubah<br>Hapus               |              |
|                             | 15                  | <b>Viktor Reznov</b>      | 081282939999           | Ubah<br>Hapus               |              |
|                             | 16                  | <b>Vladimir Vorosilov</b> | 0812838222             | Ubah<br>Hapus               |              |
|                             |                     |                           |                        |                             |              |

Gambar 4. 12 Halaman Data Transportasi

### <span id="page-29-2"></span>e. Tampilan Halaman Data Barang

| <b>INVENTORY</b>                             |             |                     |             |                |                  | <b>SP</b><br><b>ADMIN</b>   |  |  |
|----------------------------------------------|-------------|---------------------|-------------|----------------|------------------|-----------------------------|--|--|
| <b><i>G</i></b> BERANDA                      |             |                     |             |                |                  |                             |  |  |
| & DATA ADMIN                                 |             |                     |             |                |                  |                             |  |  |
| <b>DATA BARANG</b><br><b>ME DATA PETUGAS</b> |             |                     |             |                |                  |                             |  |  |
| <b>B</b> DATA SUPPLIER                       | Tambah data |                     |             |                |                  |                             |  |  |
| & DATA RAK                                   |             |                     | Cari Barang |                | Can Barang       |                             |  |  |
| <b>E DATA BARANG</b>                         | Kode Barang | Nama Barang         | Stok        | Rak            | Supplier         | Aksi                        |  |  |
| <b>IF DATA BARANG KELUAR</b>                 | 93333       | Kabel FO            | 31          | <b>RAK 001</b> | CV.Abadi Sentosa | <b>Ubah</b><br><b>Hapus</b> |  |  |
| <b>ALOGOUT</b>                               | 99101       | Kwh Meter           | 23          | <b>RAK 001</b> | CV.Abadi Sentosa | Ubah<br>Hapus               |  |  |
|                                              | 99102       | Penyulang Aliran    | 70          | <b>RAK 001</b> | CV.Abadi Sentosa | Ubah<br><b>Hapus</b>        |  |  |
|                                              | 99103       | Alat Pelindung Diri | 11          | <b>RAK 001</b> | CV.Abadi Sentosa | Ubah<br><b>Hapus</b>        |  |  |
|                                              | 99105       | <b>MCB</b>          | 13          | <b>RAK 001</b> | CV.Abadi Sentosa | Ubah<br><b>Hapus</b>        |  |  |

<span id="page-29-1"></span>Gambar 4. 13 Halaman Tambah Data Barang

#### <span id="page-29-3"></span><span id="page-29-0"></span>**4.3 Implementasi Sistem/Alat/Solusi**

Implementasi merupakan tahapan yang dilakukan setelah melakukan analisis dan perancangan antarmuka terhadap sistem yang dibangun, kemudian diterapkan dengan menggunakan perangkat keras dan perangkat lunak sesuai dengan analisis kebutuhan sistem. Implementasi sistem terdiri dari hasil rancangan sistem ke dalam sebuah website yang dapat digunakan pengguna.

| N <sub>0</sub> | ັັ<br>Pengujia<br>$\mathbf n$ | <b>Test</b><br>case | Hasil yang<br>diharapkan | Hasil pengujian              | Kesimpula<br>n |
|----------------|-------------------------------|---------------------|--------------------------|------------------------------|----------------|
|                |                               | Input               | Sistem tidak             | <b>MASUK</b><br>$\Box$ admin |                |
|                | Fitur login                   | kata                | merespon                 | $a_i$<br>Batal Masuk         | valid          |
|                |                               | sandi               | untuk                    |                              |                |

**4.4. Pengujian Sistem**

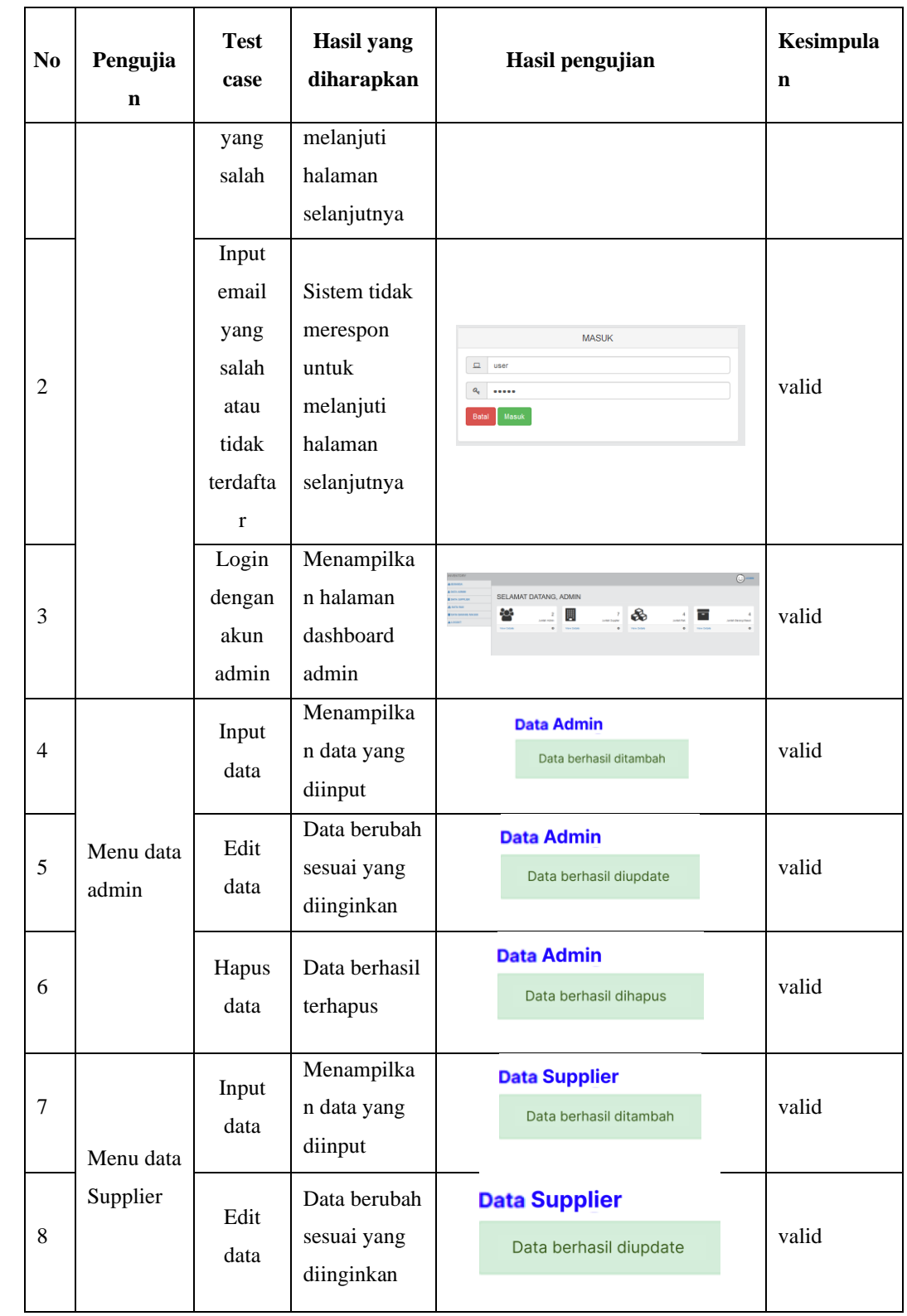

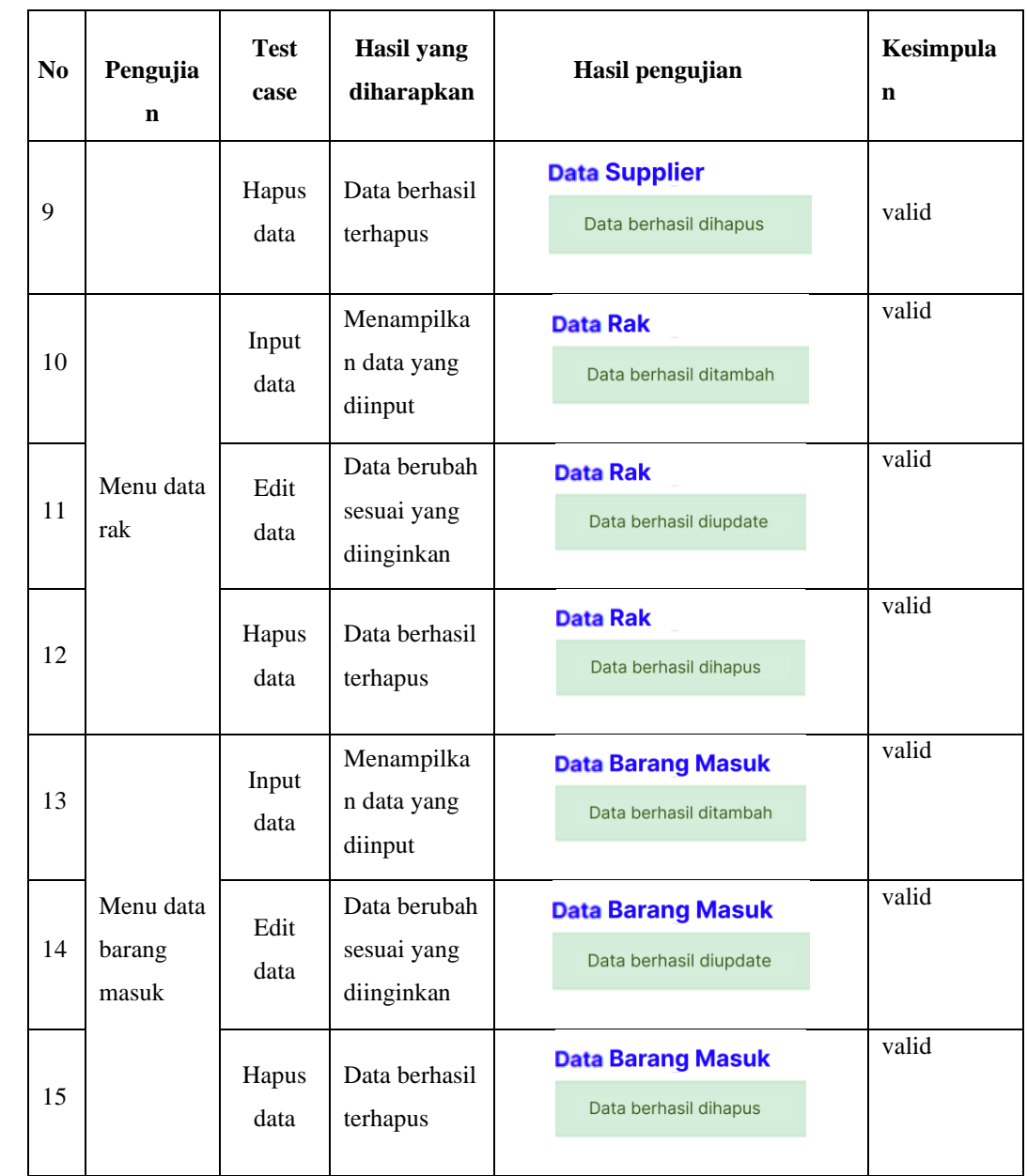

### **4.5. Dampak Implementasi Sistem/Alat/Solusi**

Dampak yang dihasilkan dari sistem ini terhadap penulis yaitu meningkatnya pengetahuan tentang programming khususnya pada bahasa PHP kemudian bertambahnya pengalaman dalam menggunakan framework Laravel dan untuk perancangan desain mengunakan Balsamiq Mockups. Sistem ini juga memiliki dampak terhadap PT. PLN (Persero) ULP Bengkalis yang akan memudahkan dalam melakukan pendataan barang.

#### <span id="page-32-0"></span>**4.6. Kendala Implementasi**

Hasil dari Kerja Praktek di PT. PLN (Persero) ULP Bengkalis adalah pembuatan aplikasi inventory barang oleh penulis. Meskipun demikian, saat sistem ini diimplementasikan, masih muncul beberapa kendala, yaitu:

- 1. Tampilan website kurang responsif.
- 2. Tidak dapat meng-hosting sistem ke server karena saat ini PT. PLN (Persero) ULP Bengkalis belum menyediakan layanan hosting untuk mahasiswa yang sedang menjalani Kerja Praktek (KP).

#### **4.7. Kesulitan Dan Solusi Selama KP**

Selama menjalani kerja praktek di PT. PLN (Persero) ULP Bengkalis penulis sepertinya tidak mendapatkan kesulitan yang fatal hanya saja untuk ruangannya yang sedikit sempit.

## **BAB V PENUTUP**

#### <span id="page-33-1"></span><span id="page-33-0"></span>**5.1 Kesimpulan**

- 1. Setelah melakukan Kerja Praktek mahasiswa bisa mengetahui bagaimana pengalaman bekerja di sebuah Instansi. Sehingga suatu saat nanti jika mahasiswa Kerja Praktek memasuki dunia kerja tidak ragu melakukannya, karena sebelumnya sudah mempunyai pengalaman yang baik.
- 2. Mahasiswa memperoleh pengetahuan yang tidak didapatkan selama perkuliahan setelah melakukan Kerja Praktek.
- 3. Aplikasi Inventory di PT. PLN (Persero) ULP Bengkalis yang berfungsi untuk mempermudah staf/pegawai melakukan Laporan Kerja.

#### <span id="page-33-2"></span>**5.2 Saran**

Adapun saran yang ingin disampaikan terkait pelaksanaan Kerja Praktek yang telah dilakukan selama 4 bulan di PT. PLN (Persero) ULP Bengkalis :

Saran untuk kedepan nya pada saat melakukan kerja praktek persiapkan bekal pembelajaran yang sudah dipelajari di kampus sehingga pada saat kerja praktek dapat mengunakan ilmu dengan baik pada saat melakukan kerja praktek di perusahan maupun instansi. Saran untuk PT. PLN (Persero) ULP Bengkalis tidak segan dalam memberikan tugas kepada mahasiswa yang melakukan kerja praktek karna tugas yang diberikan merupakan ilmu untuk lebih baik lagi kedepan nya untuk bisa beradaptasi dan bersaing didunia kerja nantinya,

Saran untuk DIV-Prodi Sarjana Terapan Rekayasa Perangkat Lunak jurusan Teknik Informatika agar tidak mengampil keputusan magang di PT. PLN (Persero) ULP Bengkalis karena pada saat melakukan kerja praktek tidak sesuai pembelajaran dan bidang yang kita terapkan pada bangku kuliah, disebabkan di perusahan tersebut lebih terfokus dibidang kelistrikan sehingga kita akan kesulitan dalam menerapkan ilmu pemograman atau pengkodean sistem dalam kerja praktek tersebut.

### **DAFTAR PUSTAKA**

- <span id="page-34-0"></span>Ardiansyah, D., & Tarigan, R. (2020). PERANCANGAN APLIKASI INVENTORY BARANG PADA CV. MR LESTARI BERBASIS WEB. *Jurnal SIMIKA Vol. 3 No. 2 Tahun 2020, 3*, 54-62.
- Rahmalisa, U. (2018). APLIKASI INVENTORYBERBASIS WEB MENGGUNAKAN BAHASA PEMOGRAMAN PHP DAN MySQL(STUDI KASUS STIKes HANG TUAH PEKANBARU). *JIK, Vol. 7, No. 2*, 51-57.
- Ramayu, I. S. (2023). RANCANGAN SISTEM INFORMASI PERSEDIAAN STOK OBAT DENGAN METODE SYSTEM DEVELOPMENT LIFE CYCLE DI APOTEK NUSA FARMA NUSA PENIDA. *Jurnal Indonesia : Manajemen Informatika dan Komunikasi,Volume4No 1, Januari(2023)*, 1- 11.

## <span id="page-35-0"></span>**Lampiran 1 Surat Balasan Kerja Praktek**

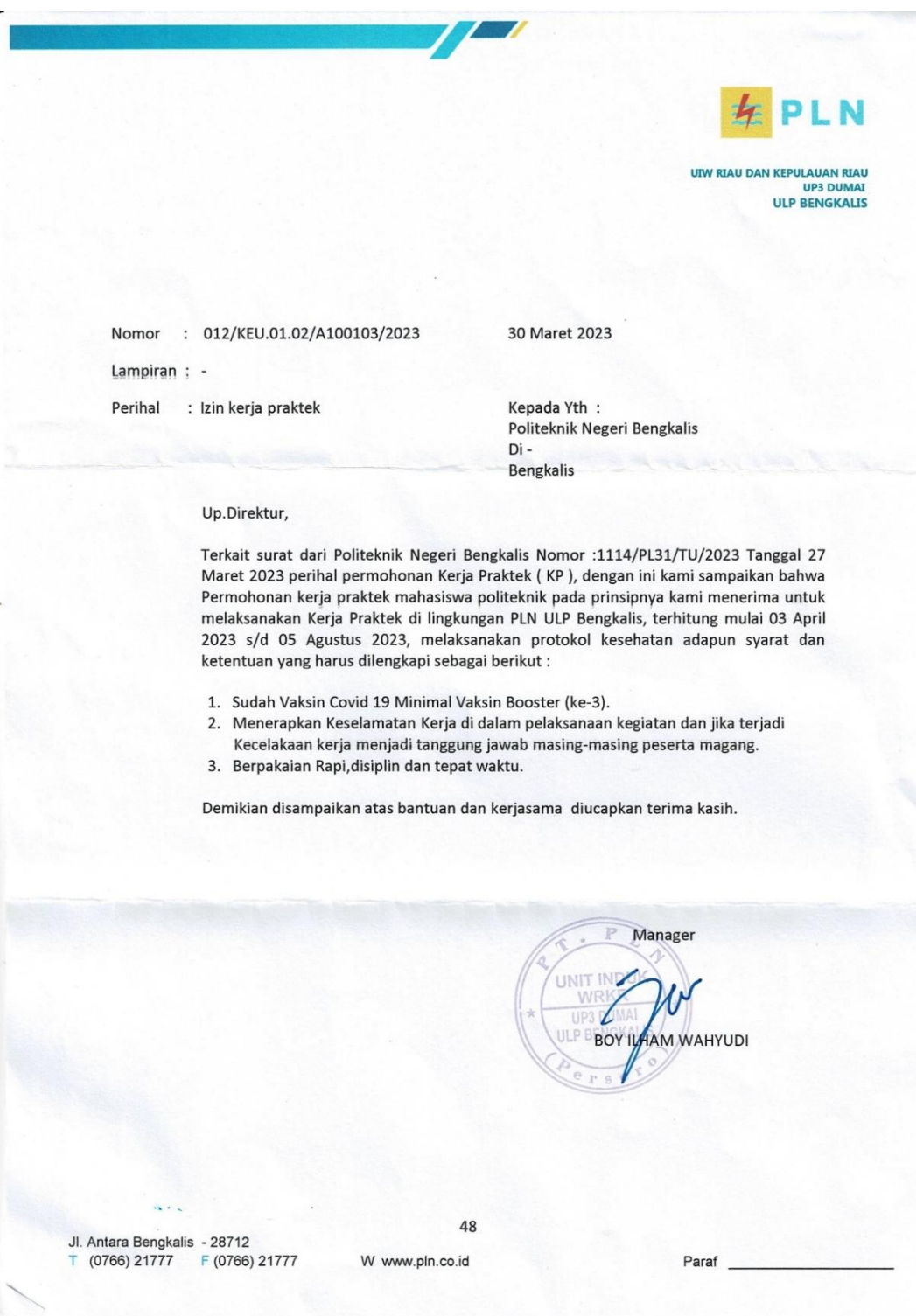
#### **Lampiran 2 Logbook Kegiatan**

### **KEGIATAN HARIAN KERJA PRAKTEK (KP)**

Hari : Senin – Jum'at

Topik

Link Lampiran

Deskripsi Kegiatan

Pendukung

Mengikuti monitoring bersama staff teknik PLN

Percakapan Konsultasi

Tanggal : 03 April – 07 April

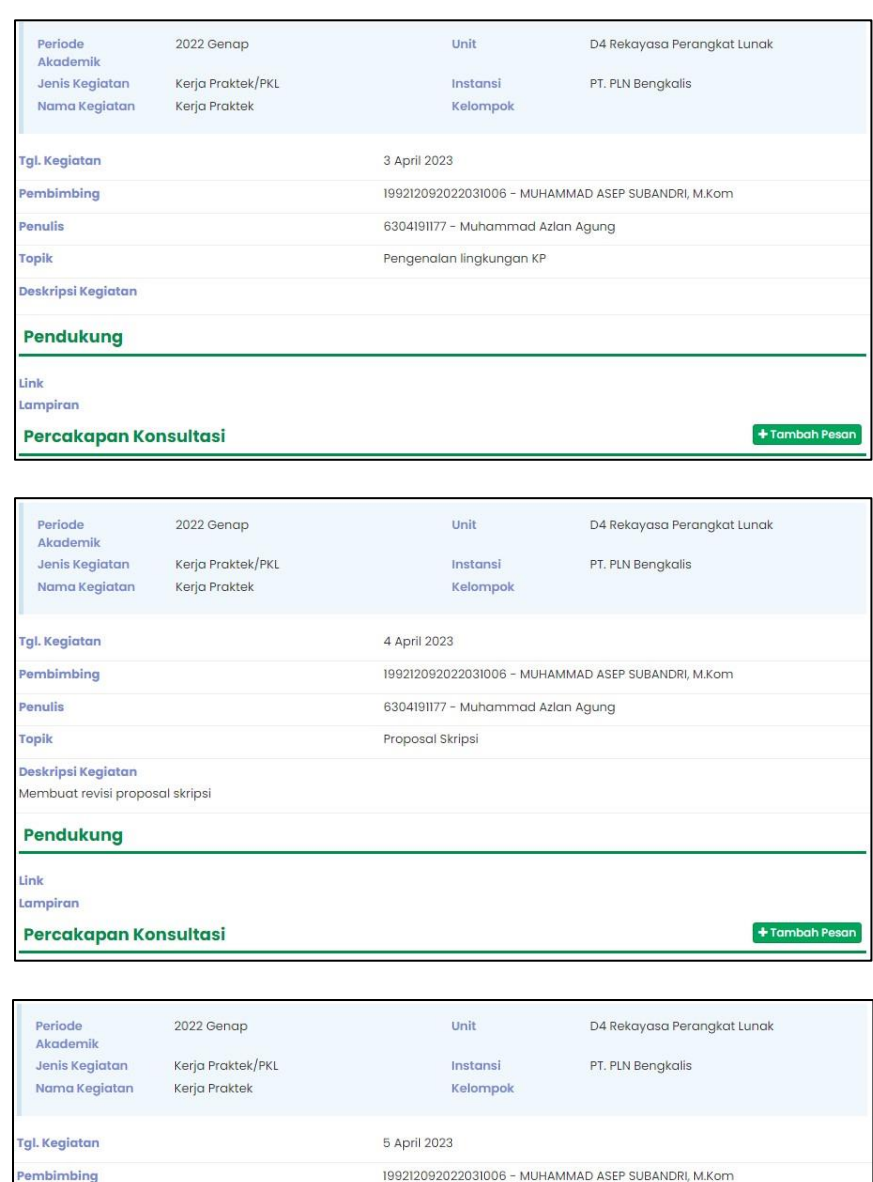

6304191177 - Muhammad Azlan Agung

Monitoring

 $+$  Tambah Pe

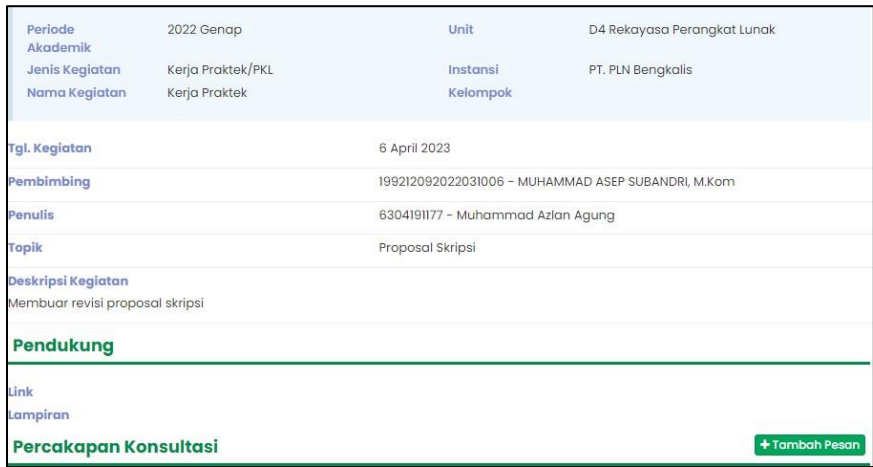

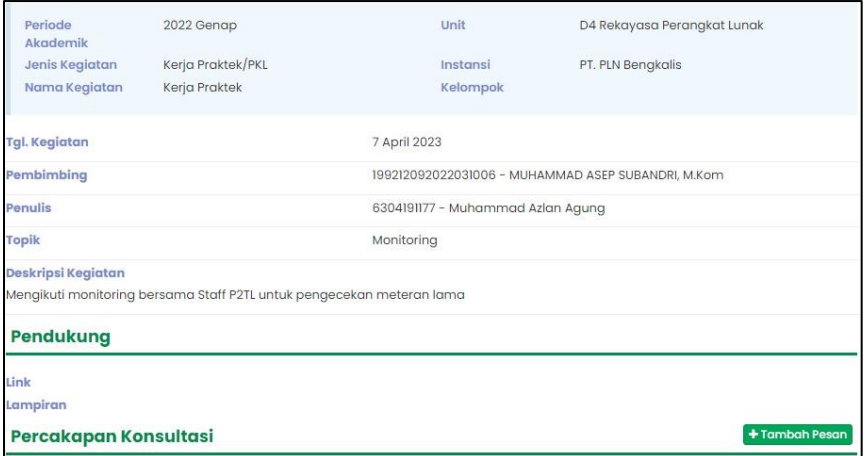

Hari : Senin – Jum'at

Tanggal : 10 April – 14 April

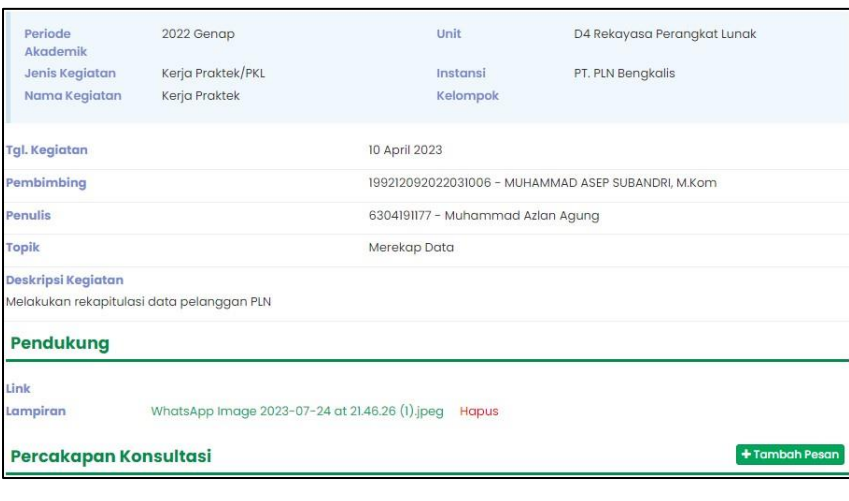

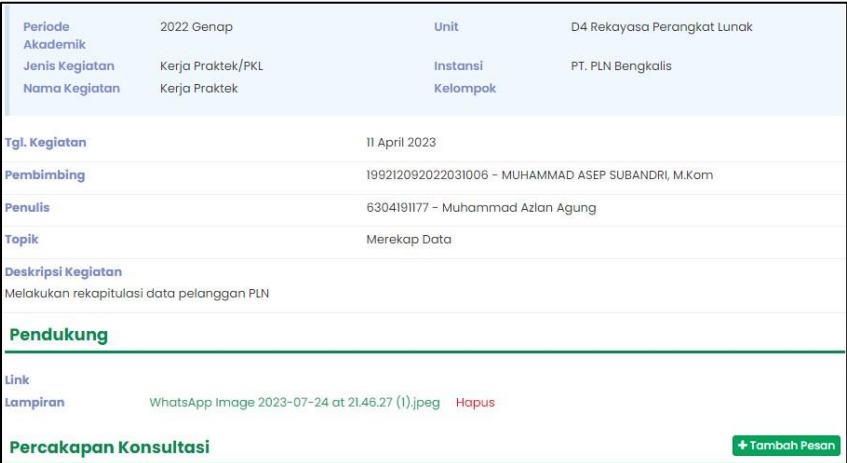

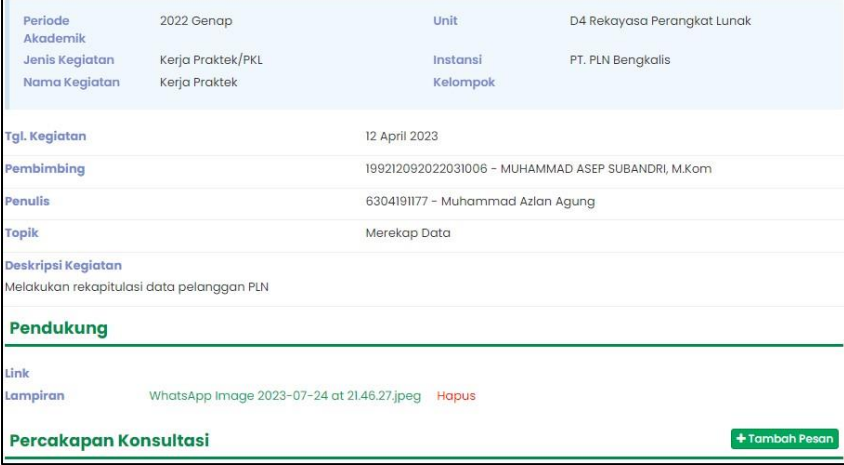

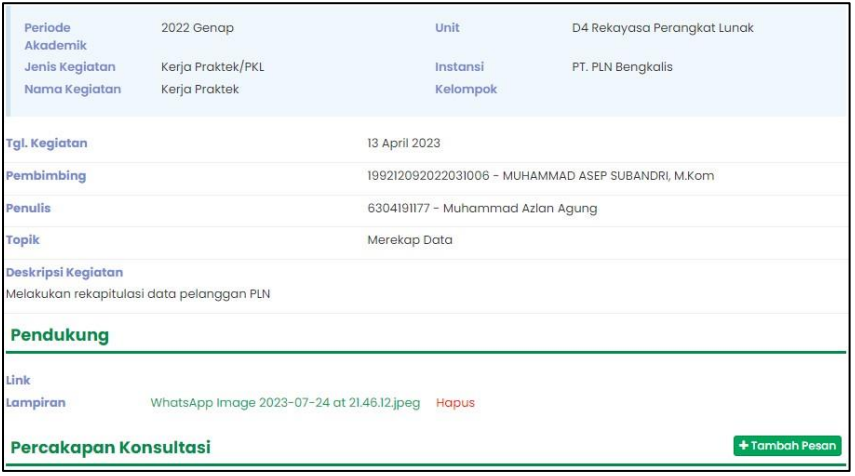

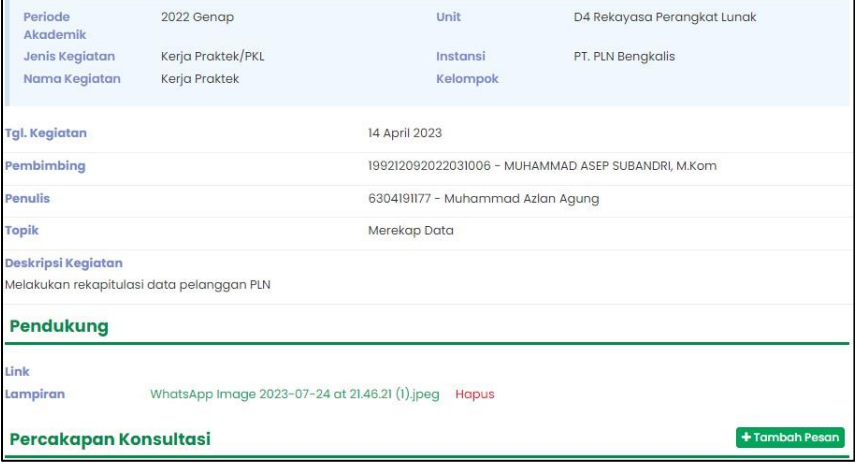

#### Hari : Senin - Selasa

Tanggal : 17 April – 18 April

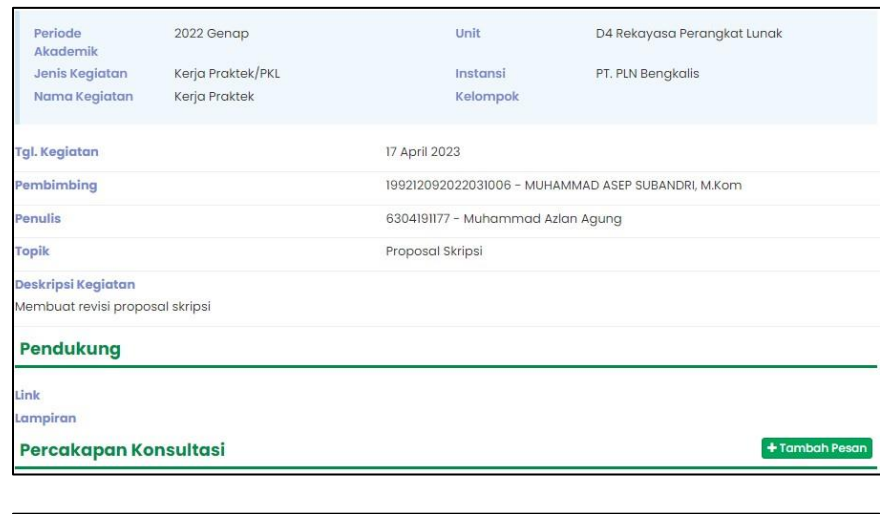

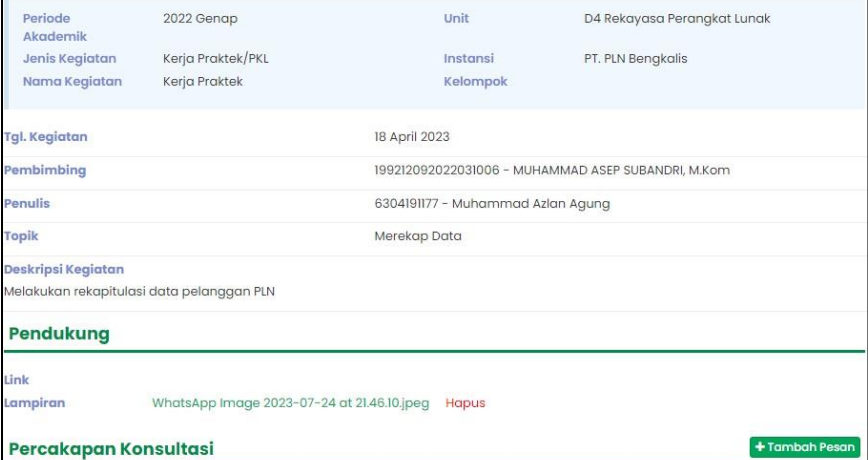

Hari : Rabu – Selasa

Tanggal : 19 April – 25 April (Cuti Lebaran)

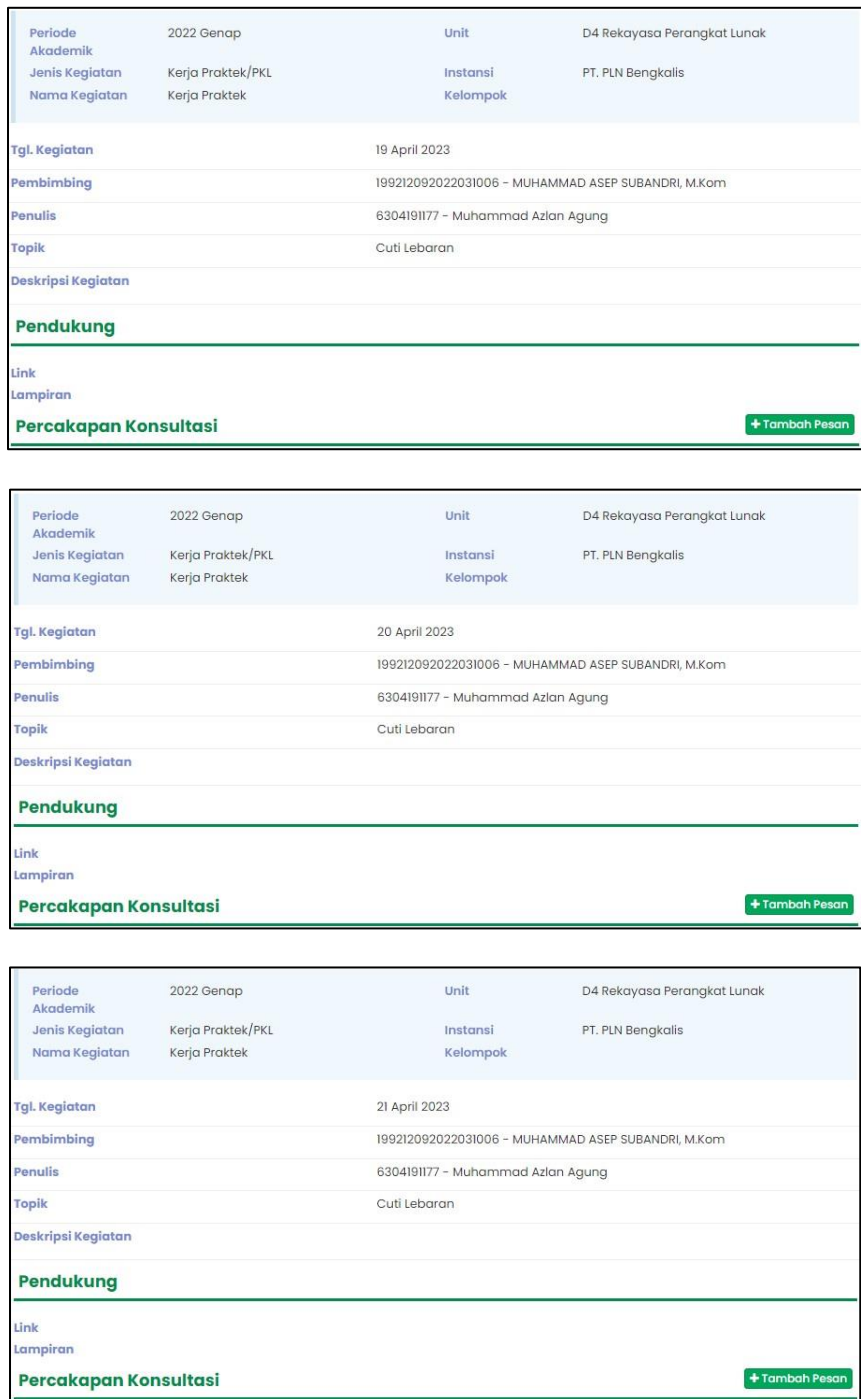

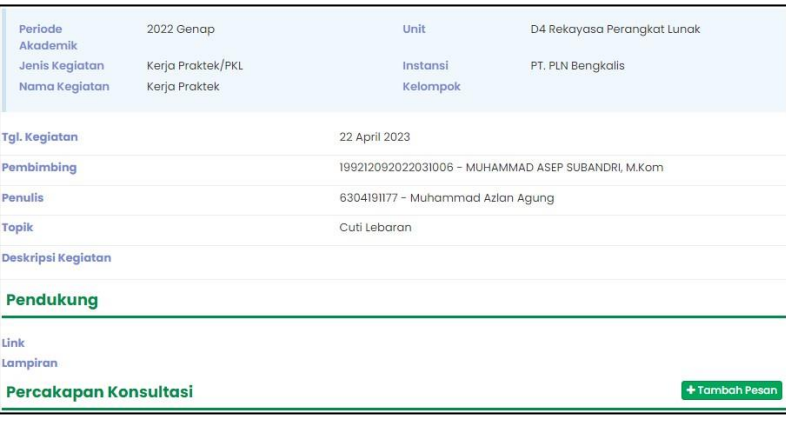

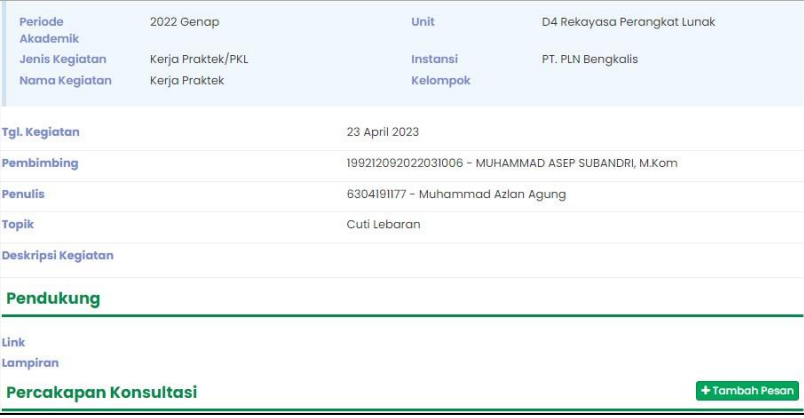

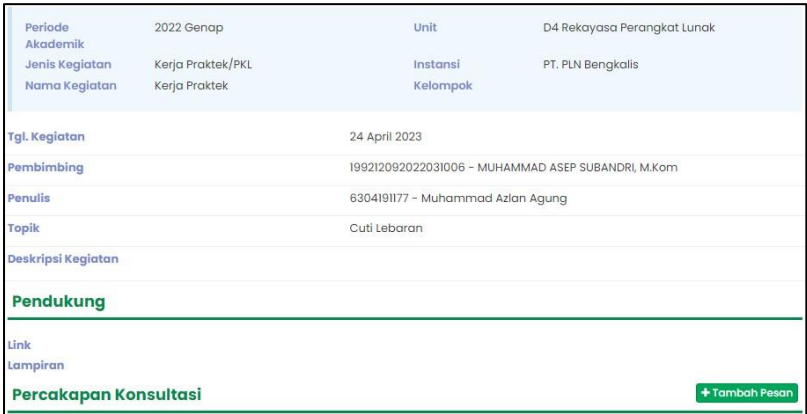

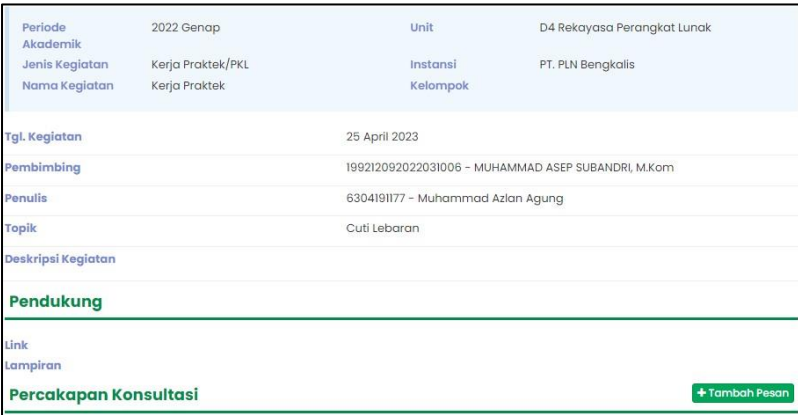

### Hari : Rabu – Jum'at

#### Tanggal : 26 April – 28 April

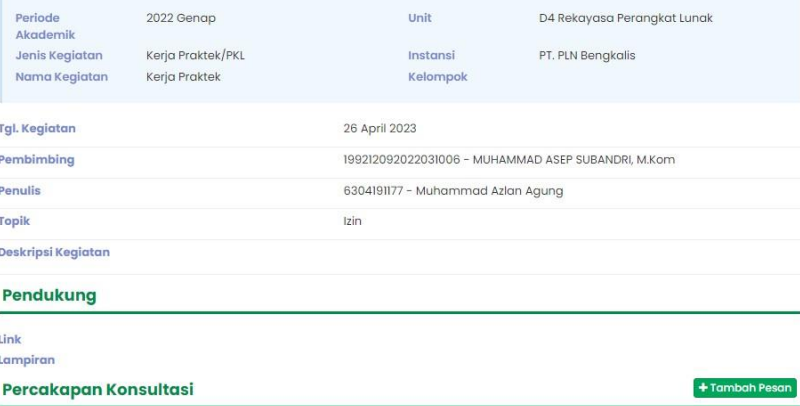

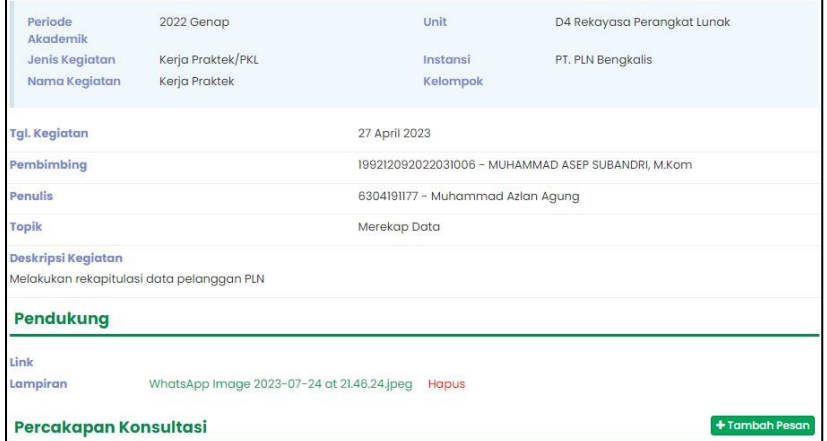

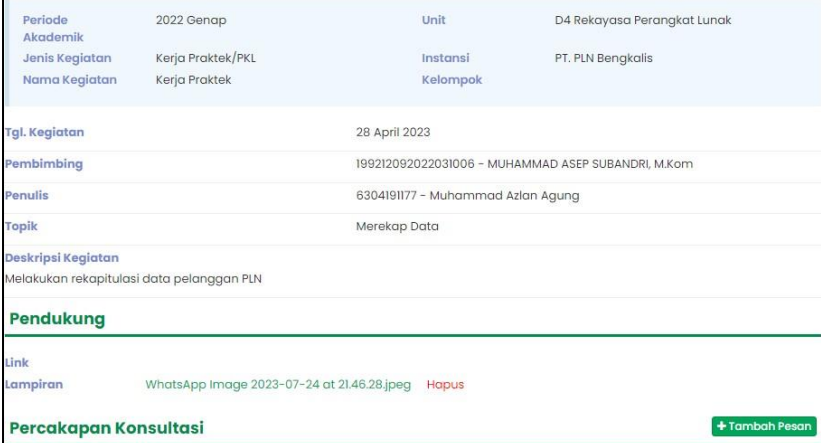

Hari : Senin – Jum'at

## Tanggal : 01 Mei – 05 Mei

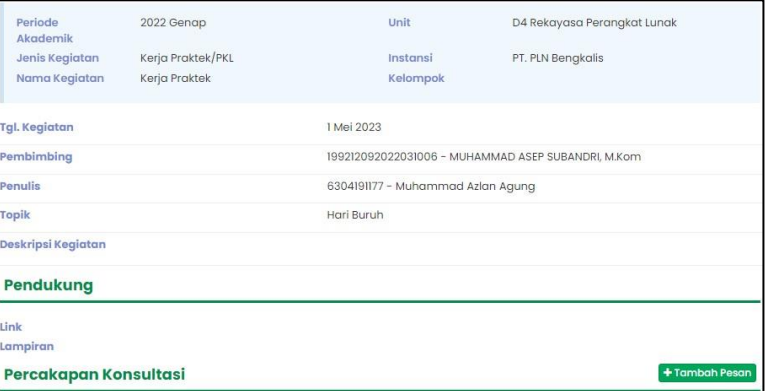

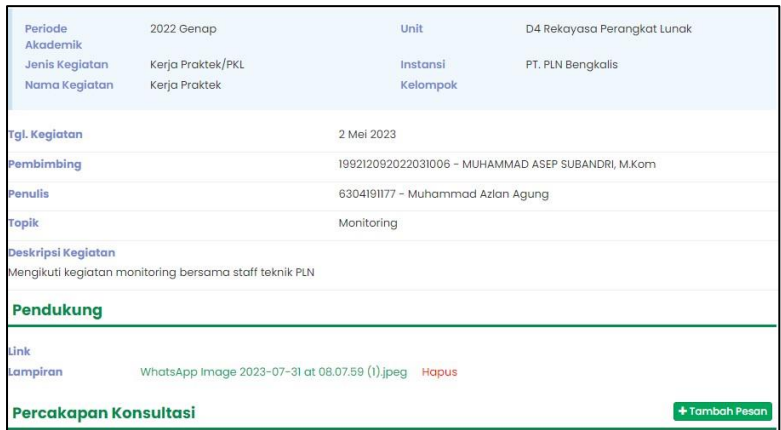

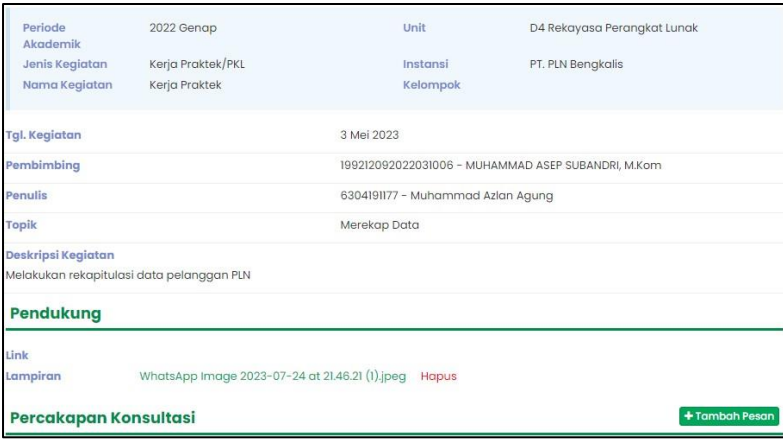

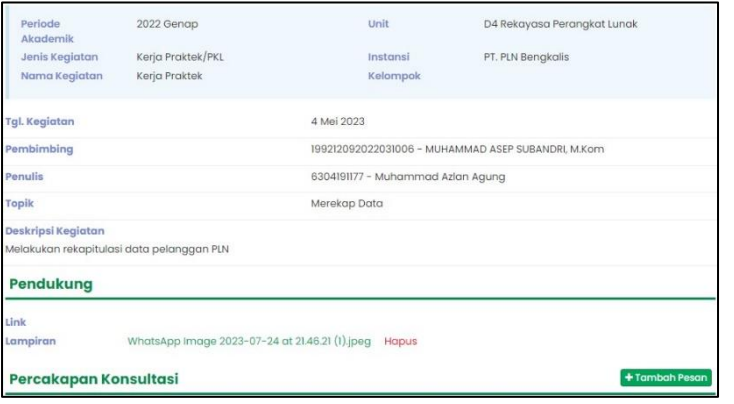

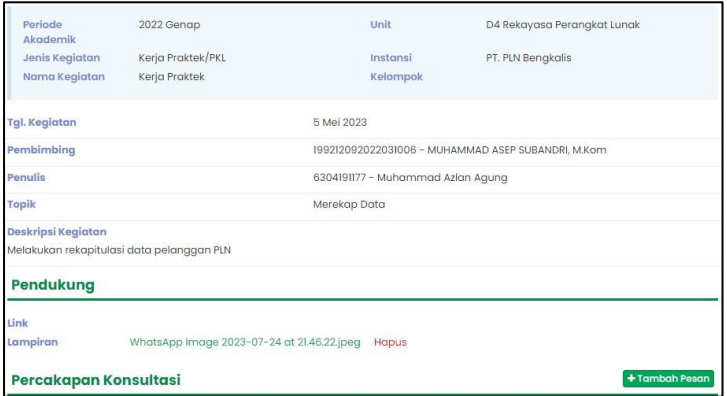

Hari : Senin – Jum'at

Tanggal : 08 Mei – 12 Mei

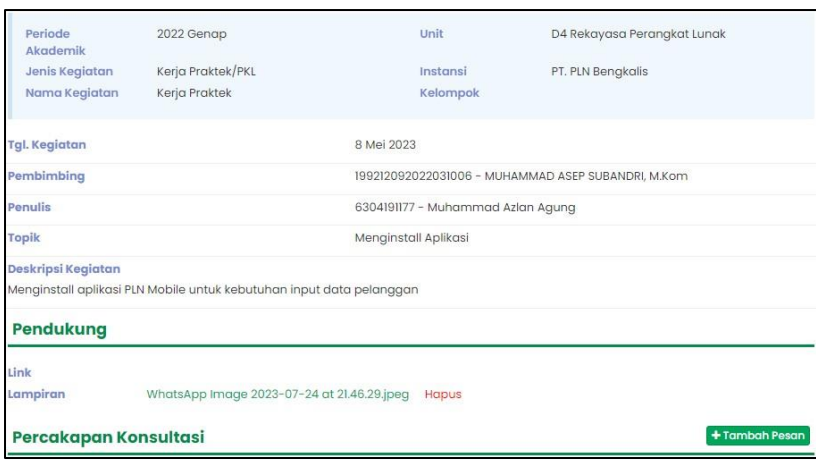

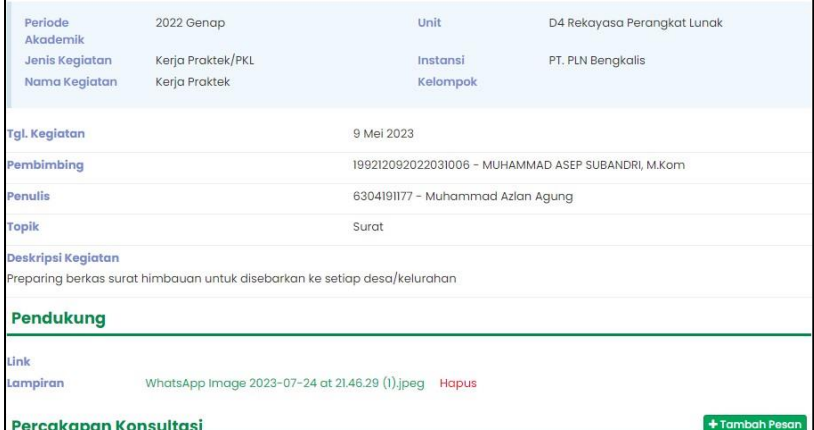

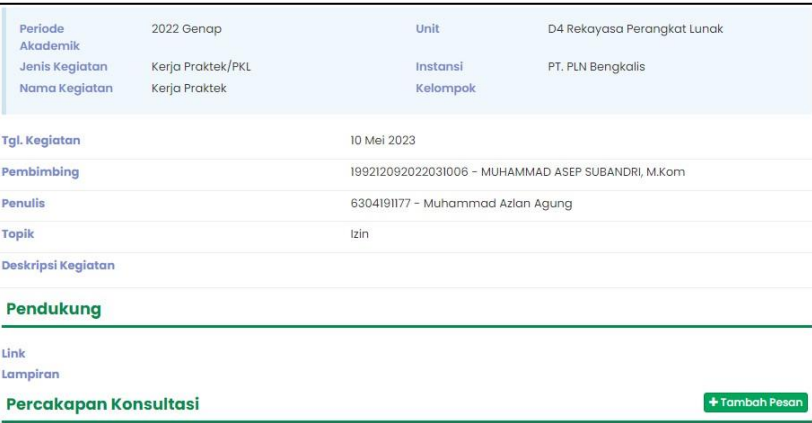

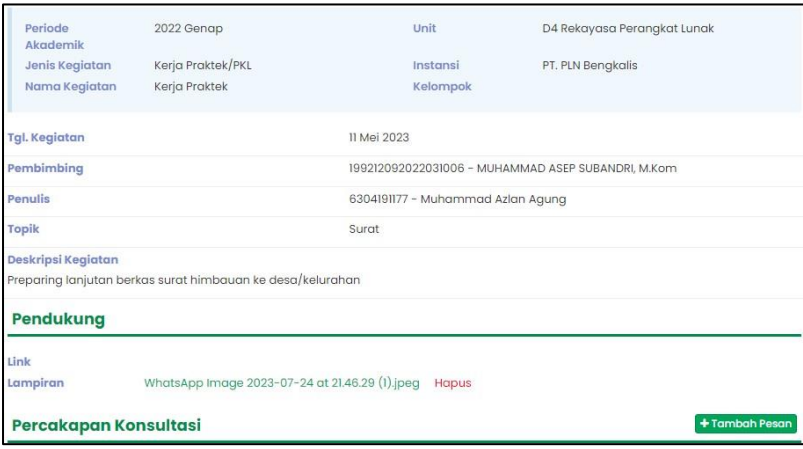

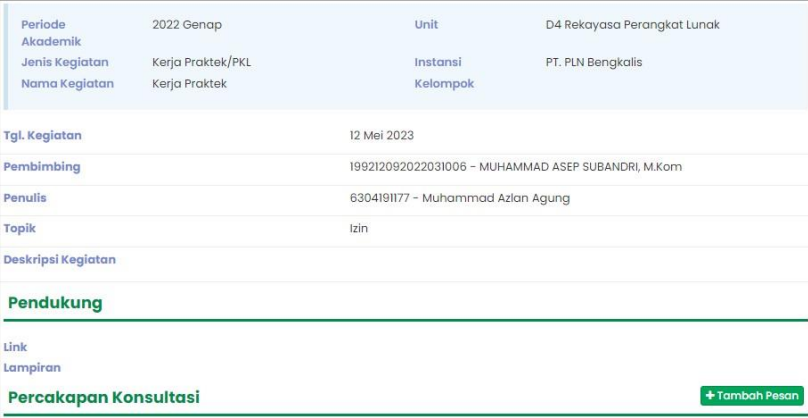

#### Hari : Senin – Jum'at

### Tanggal : 15 Mei – 19 Mei

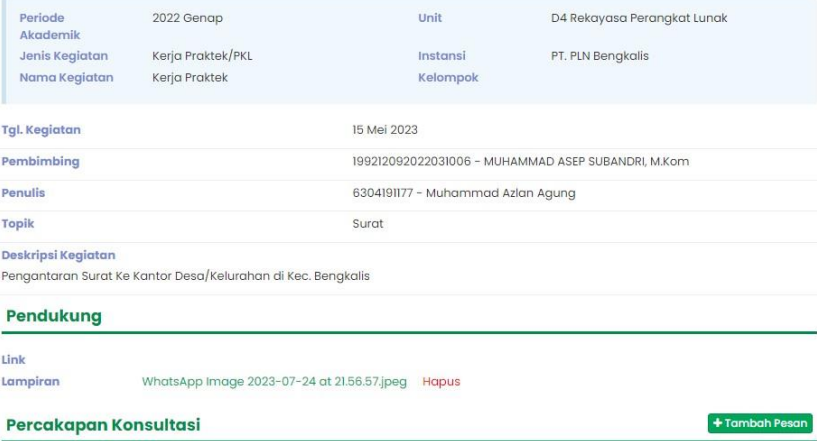

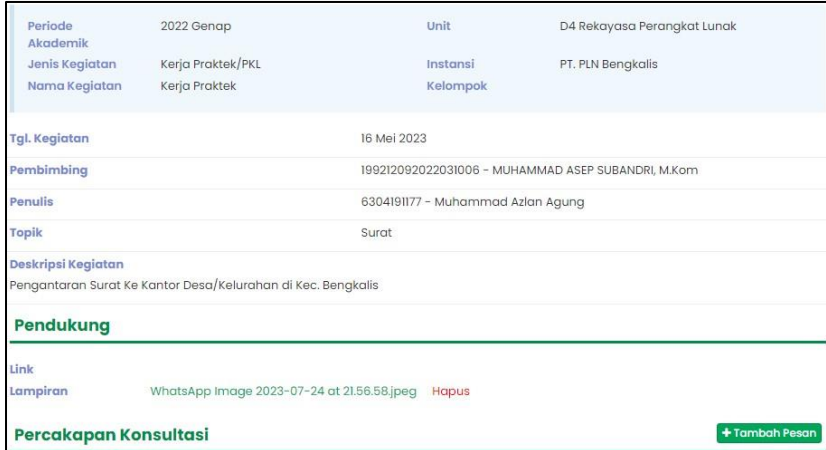

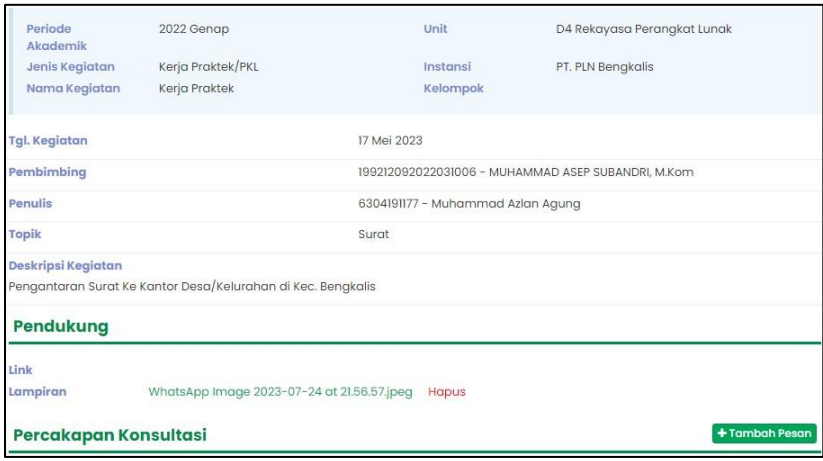

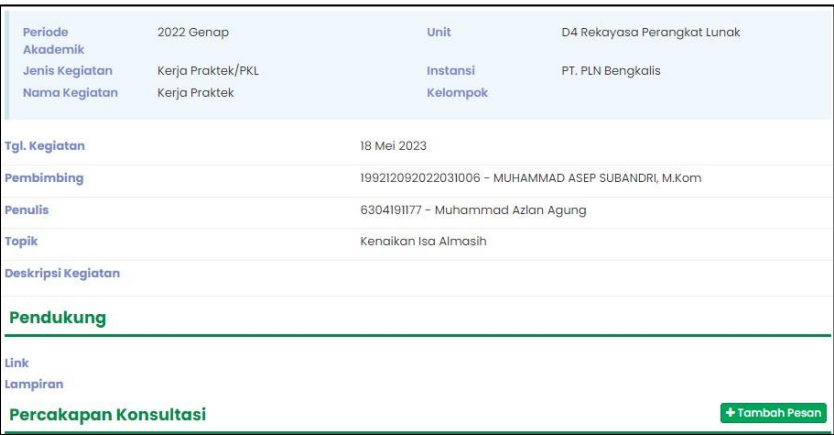

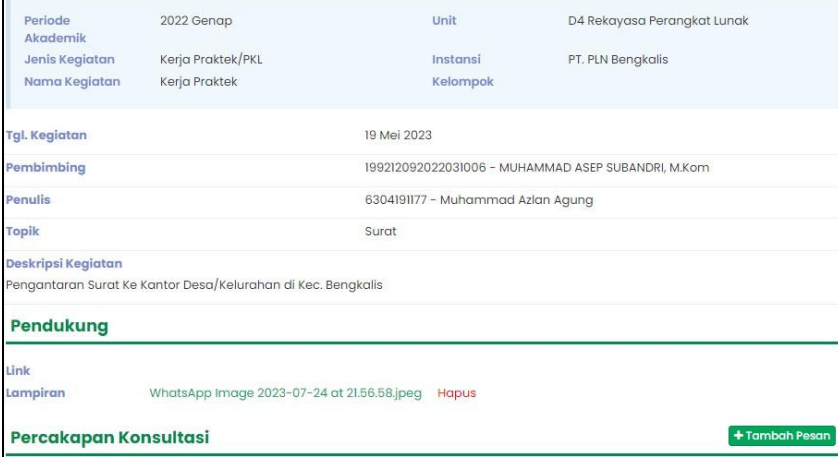

Hari : Senin – Jum'at

# Tanggal : 22 Mei – 26 Mei

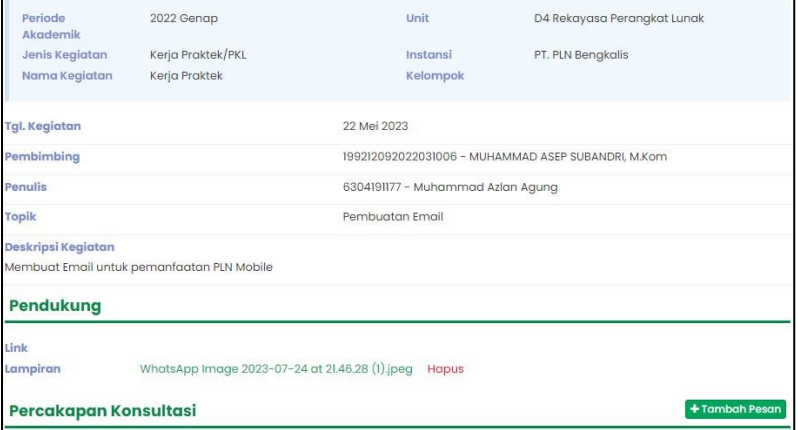

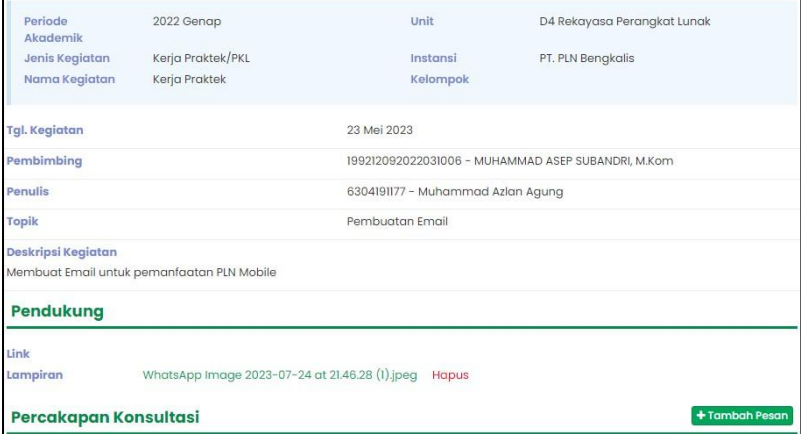

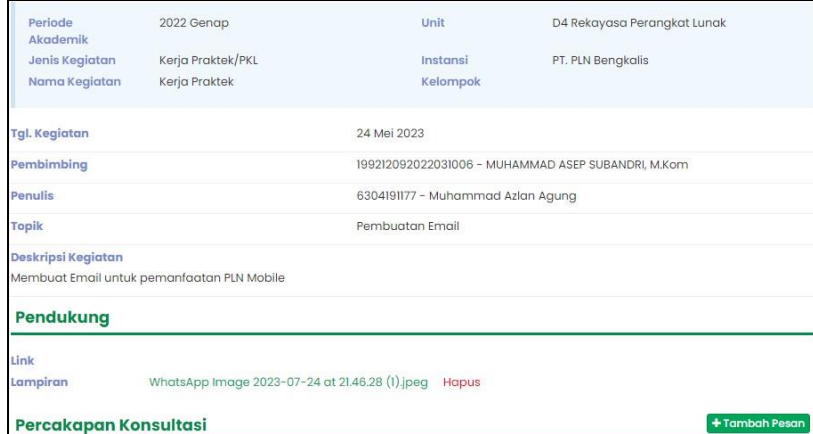

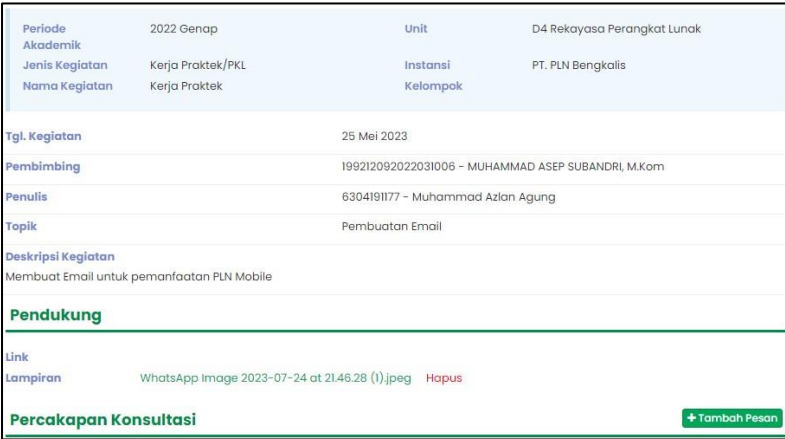

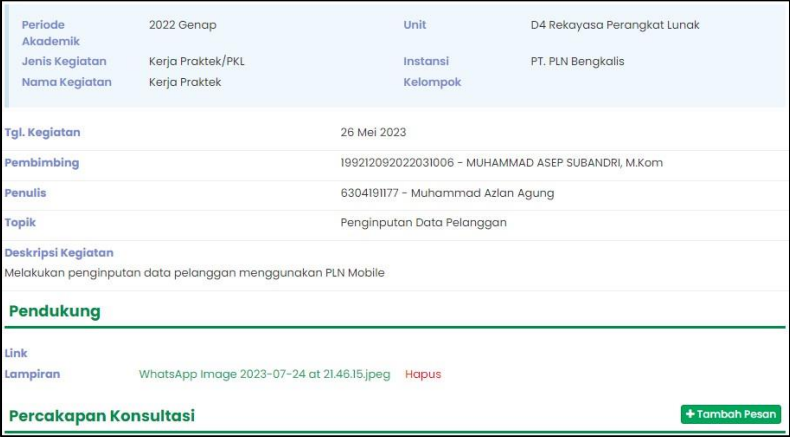

Hari : Senin – Jum'at

Tanggal : 29 Mei – 02 Juni

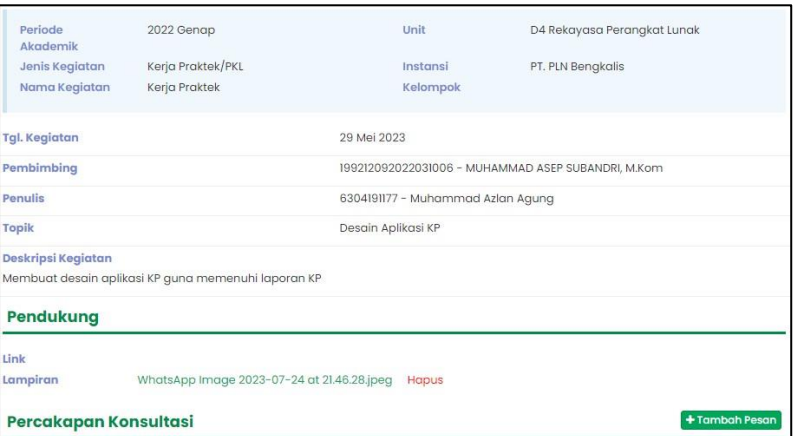

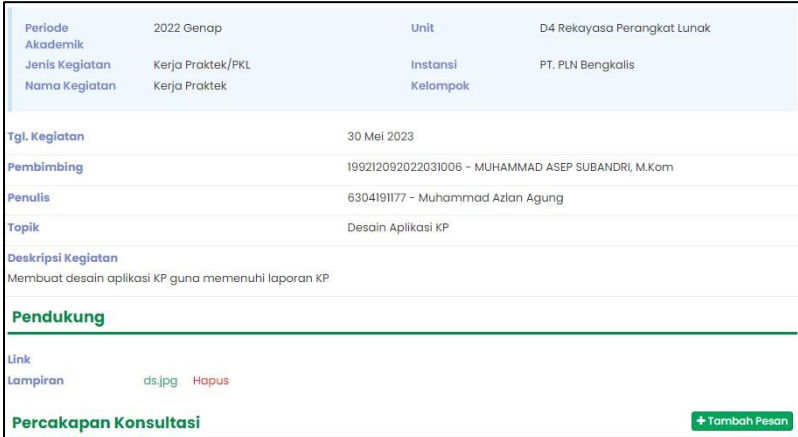

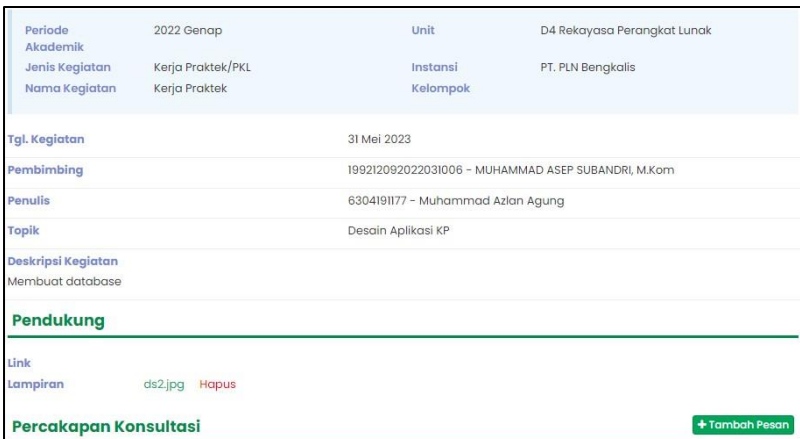

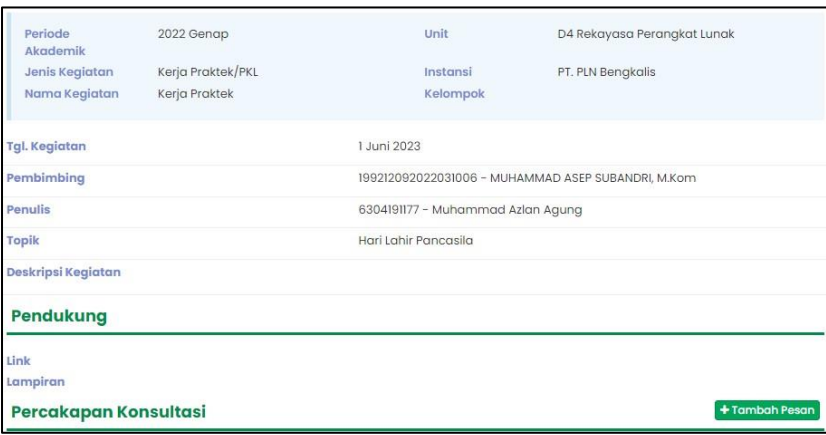

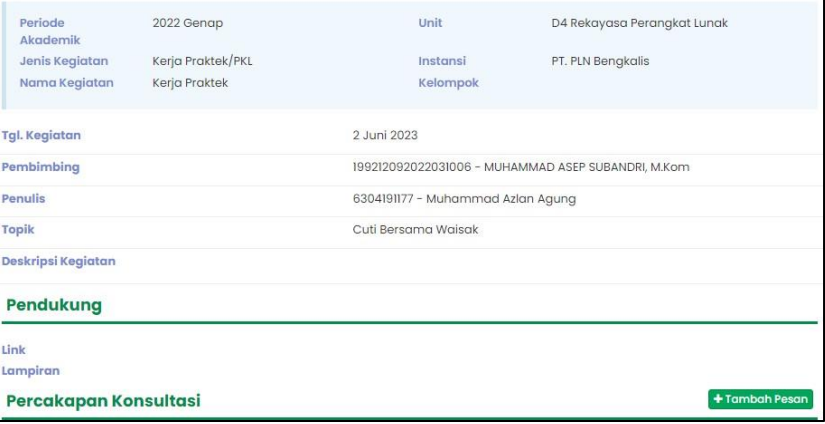

Hari : Senin – Jum'at

Tanggal : 05 Juni – 09 Juni

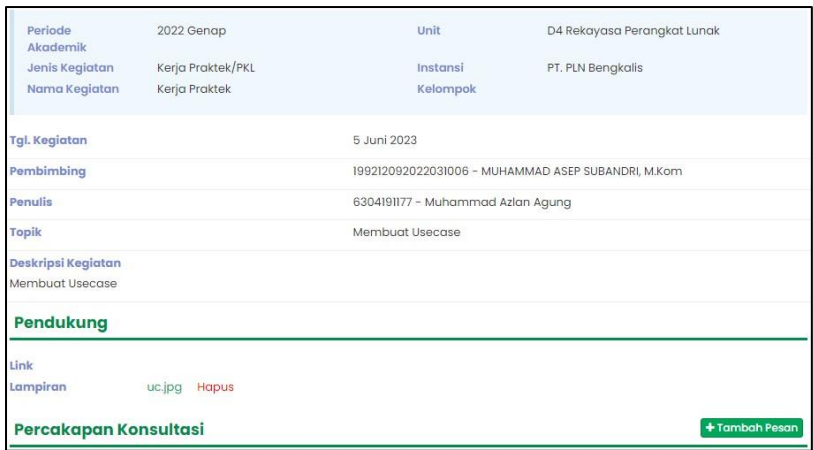

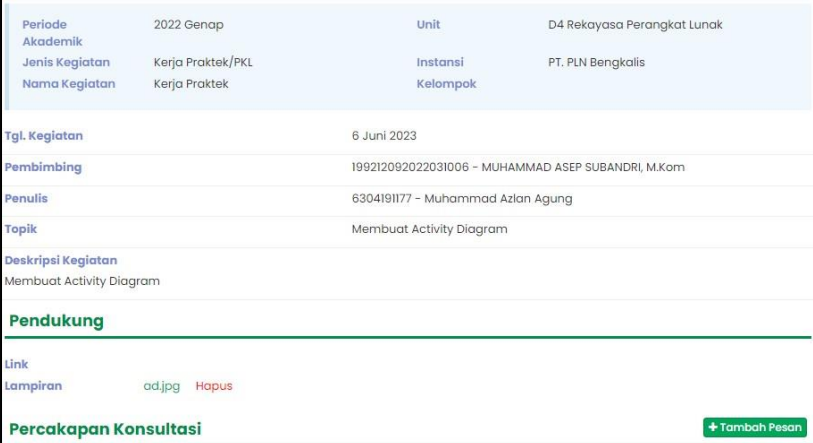

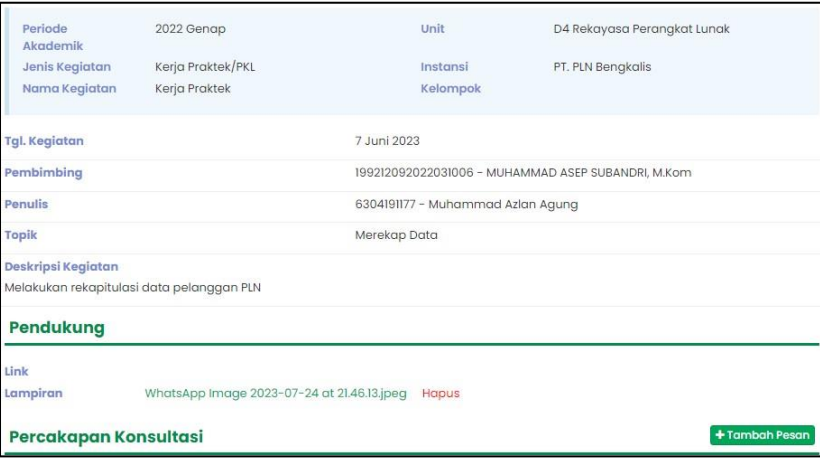

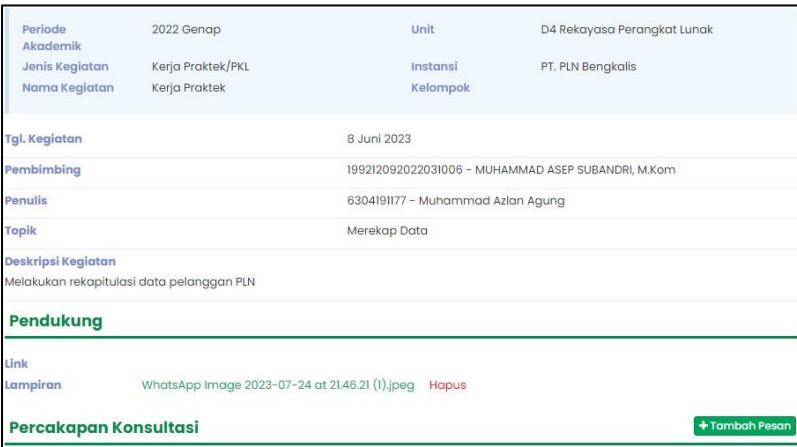

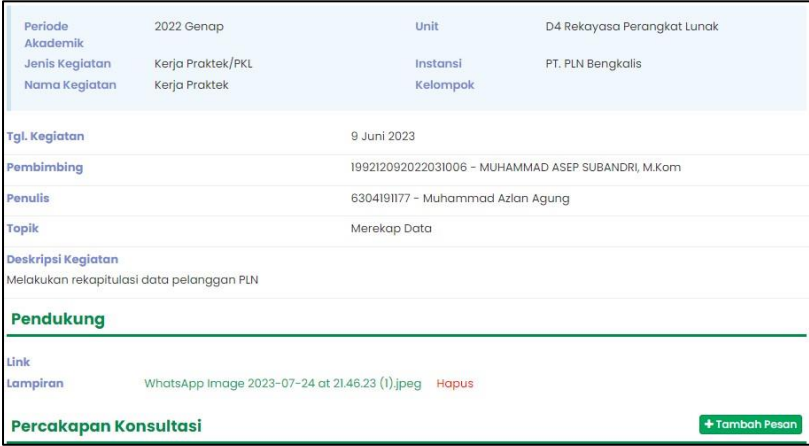

Hari : Senin – Jum'at

Tanggal : 12 Juni – 16 Juni

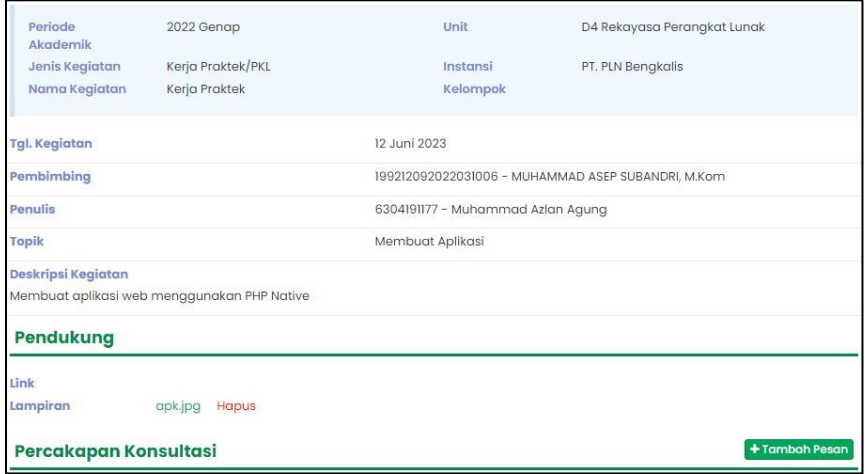

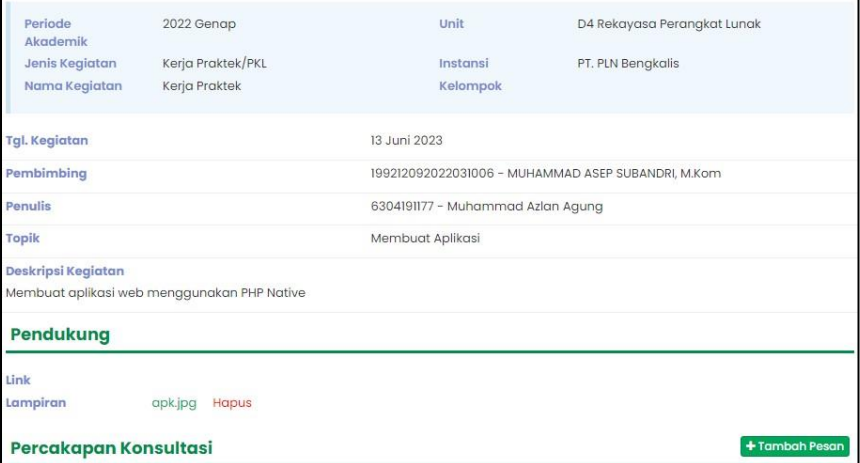

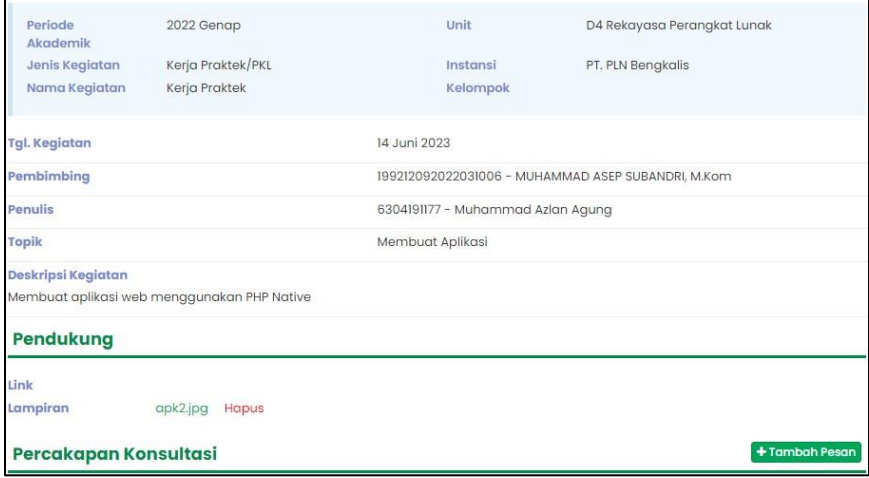

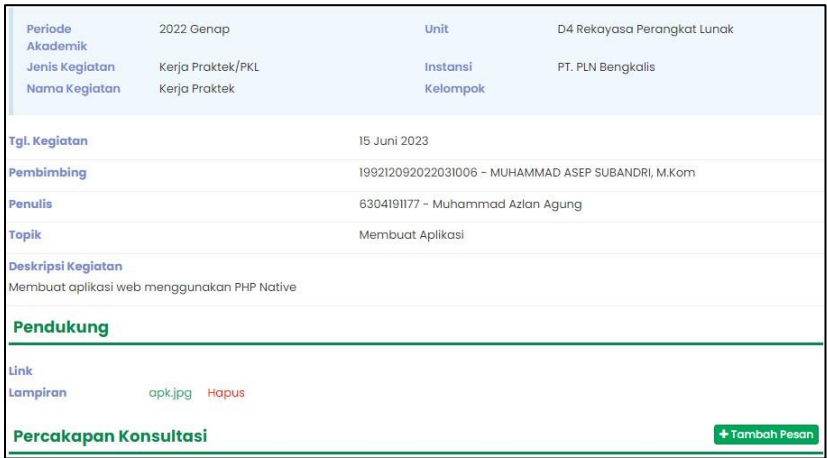

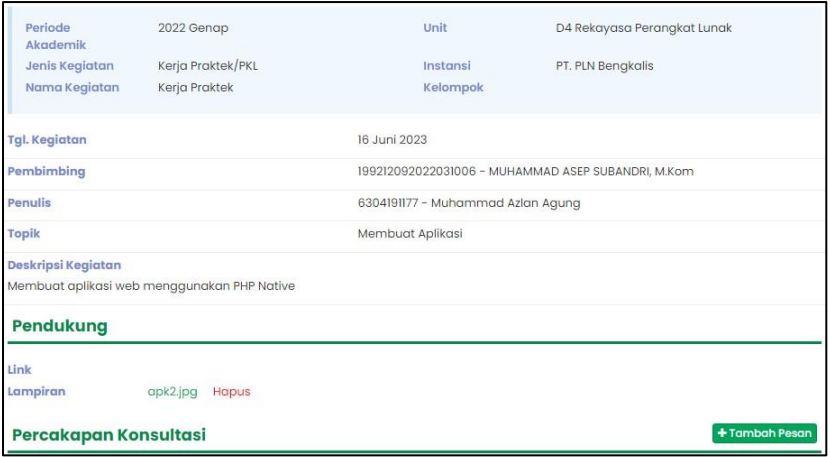

Hari : Senin – Jum'at

Tanggal : 19 Juni – 23 Juni

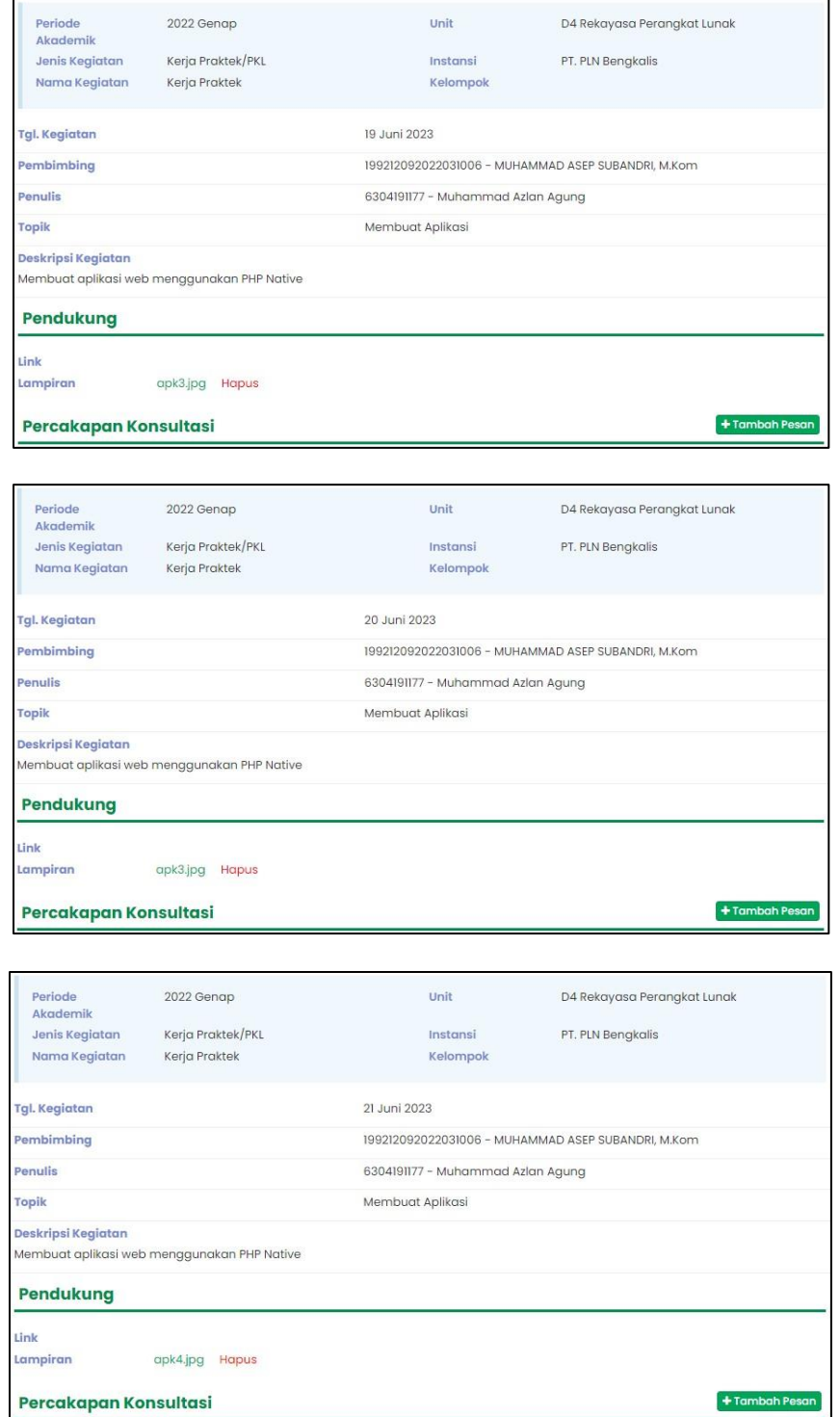

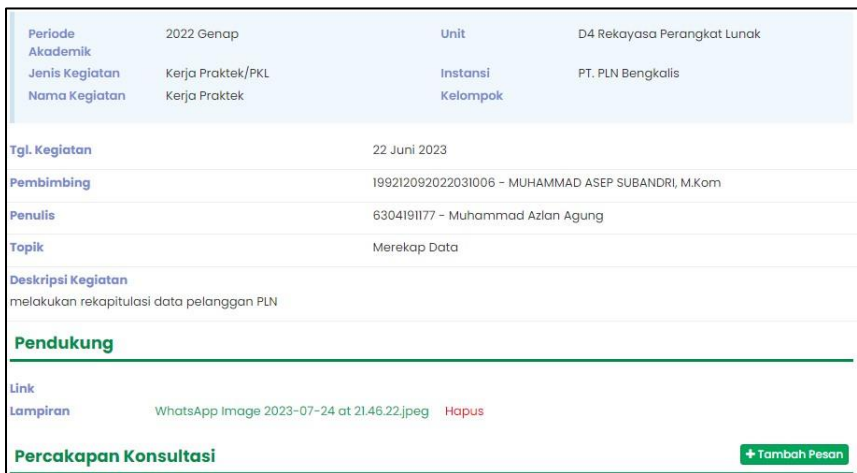

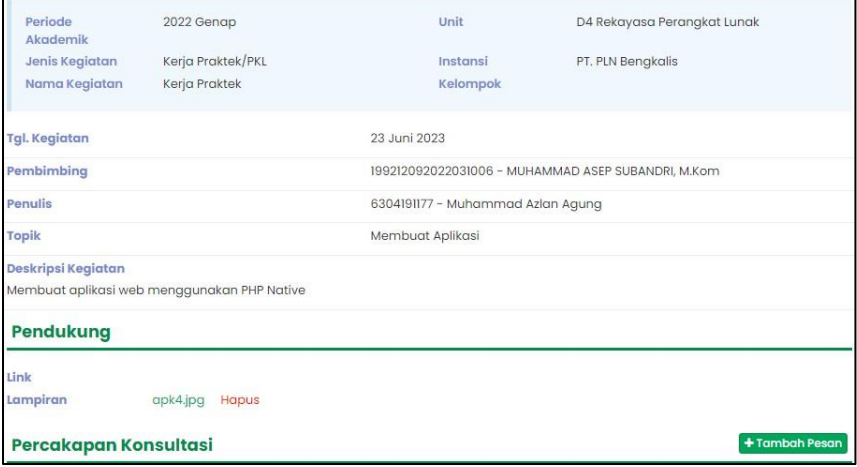

Hari : Senin – Jum'at

Tanggal : 26 Juni – 30 Juni

Link Lampiran

Percakapan Konsultasi

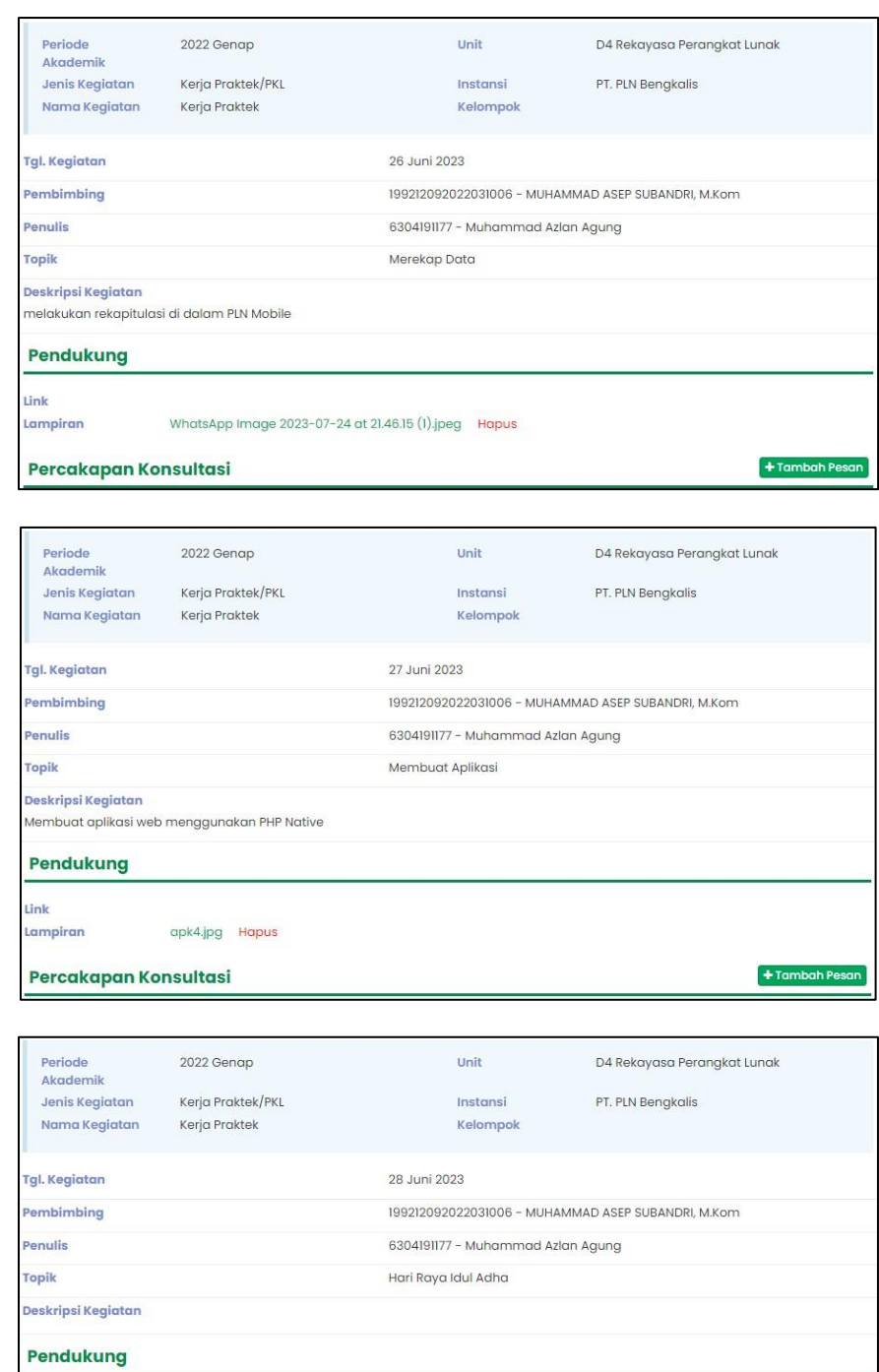

 $+$  Tambah Pe

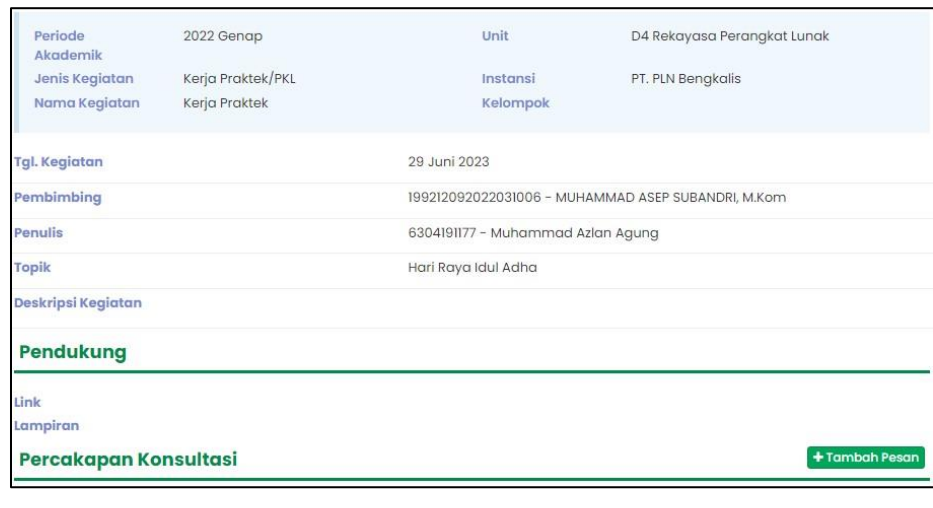

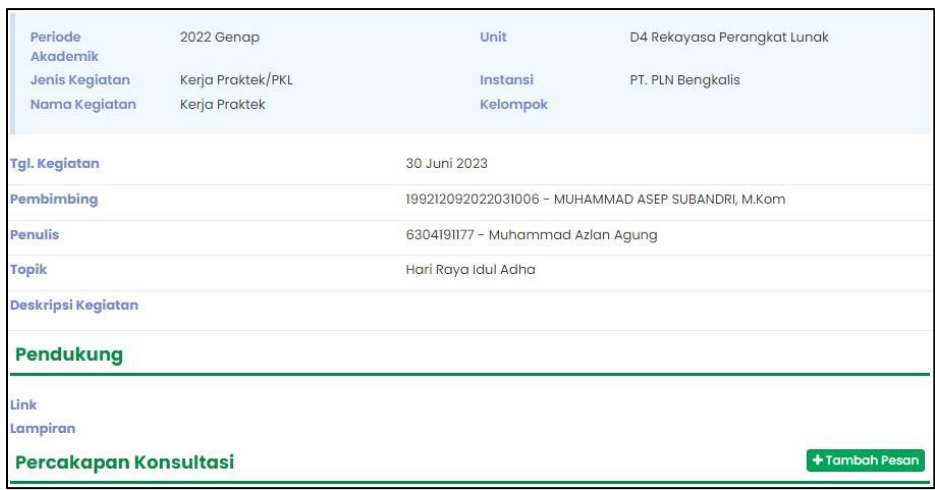

Hari : Senin – Jum'at

 $\begin{tabular}{ll} \textbf{Tanggal} & \textbf{:}\ 03 \; \text{Juli} - 07 \; \text{Juli} \end{tabular}$ 

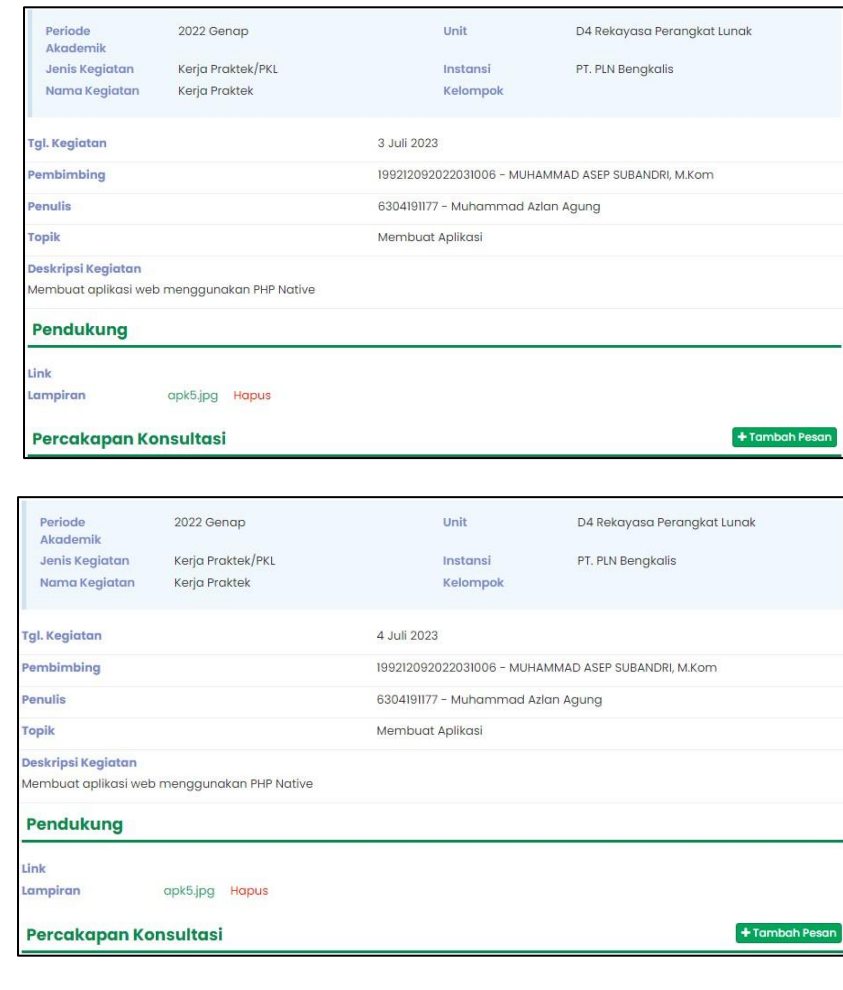

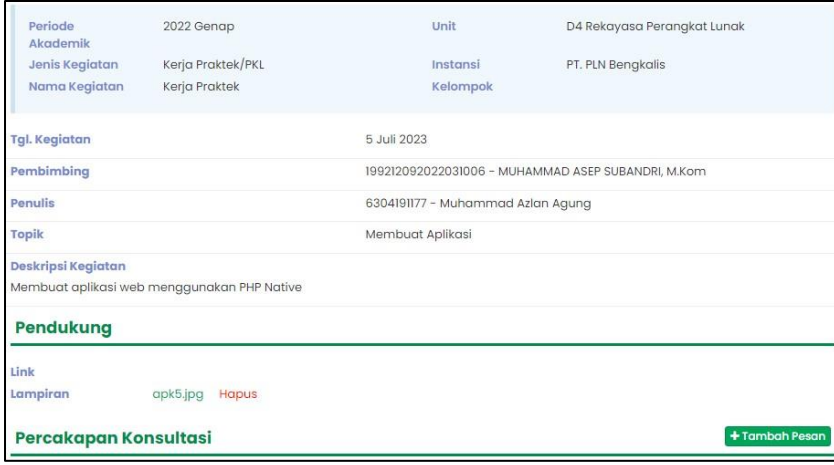

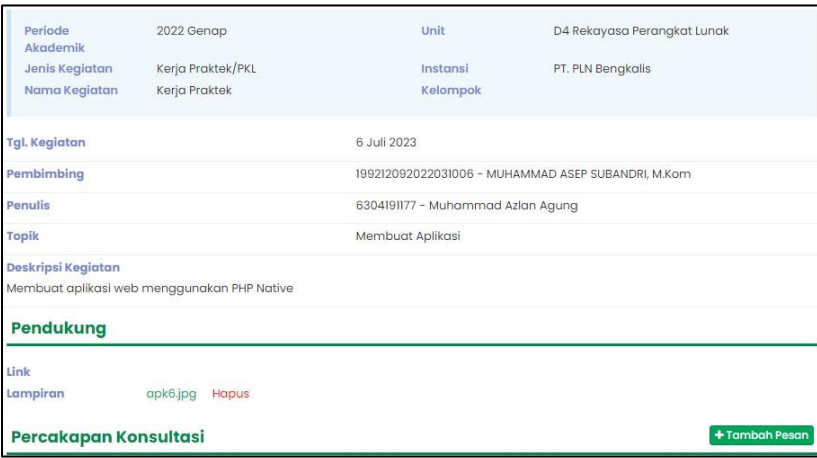

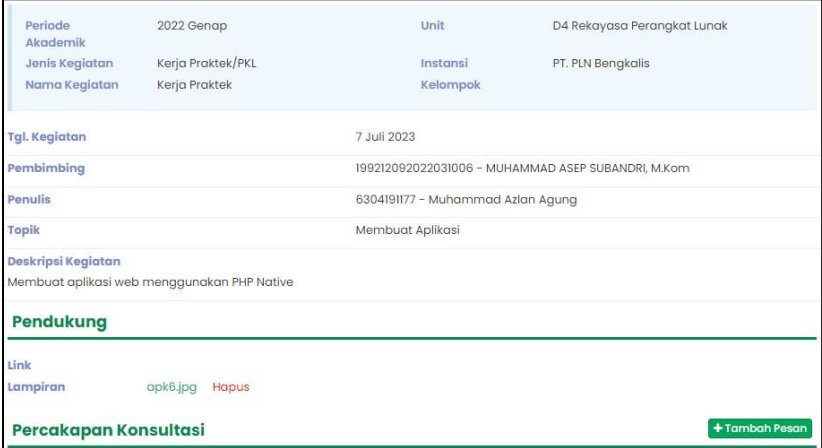

Hari : Senin – Jum'at

Tanggal : 10 Juli – 14 Juli

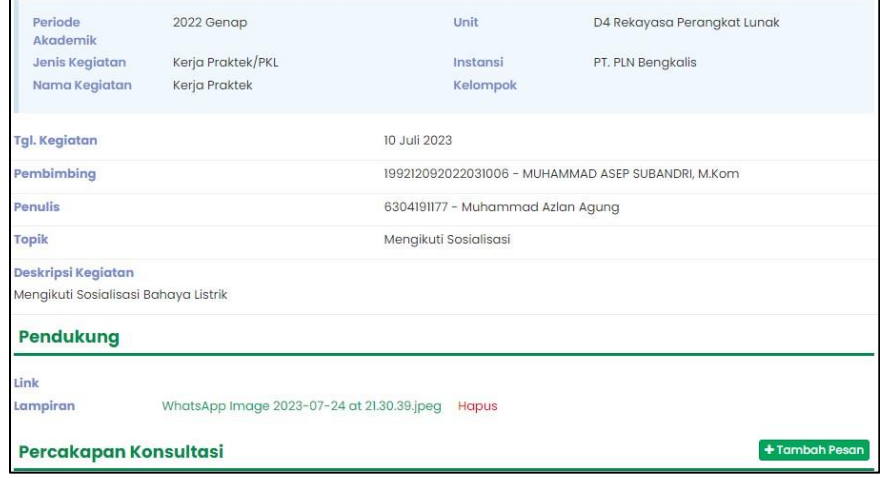

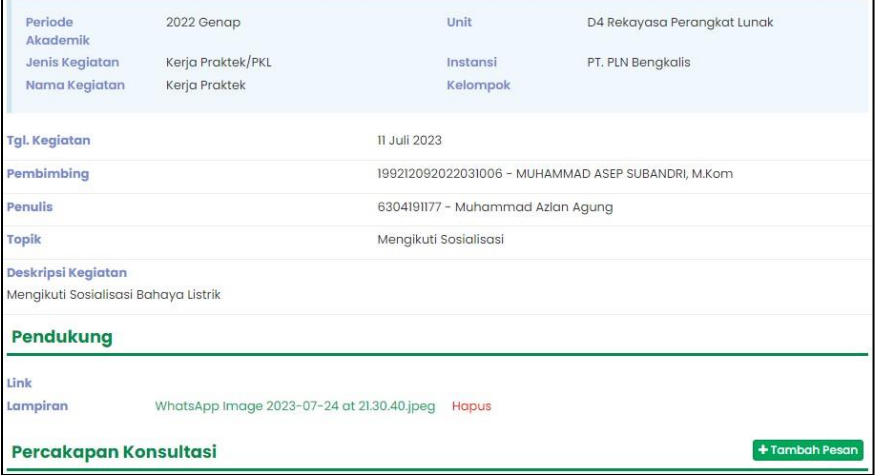

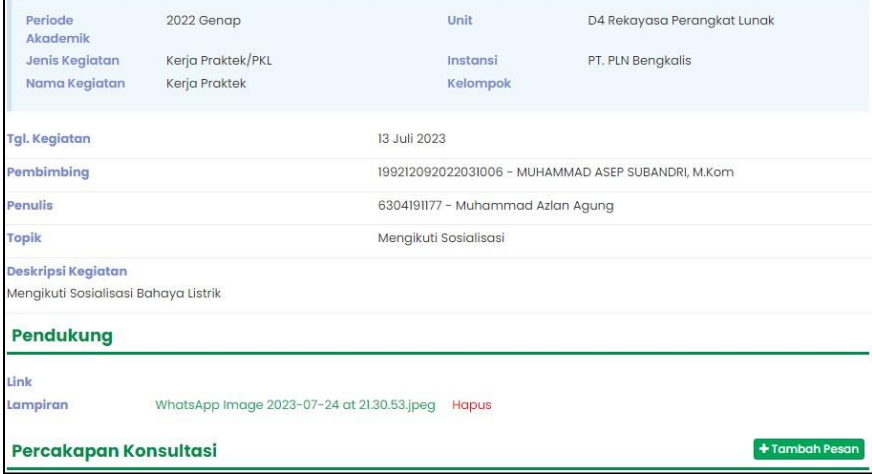

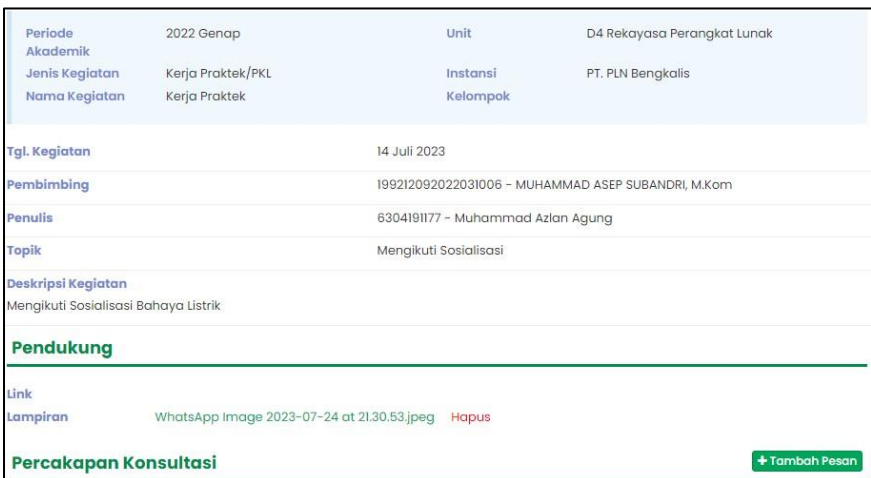

Hari : Senin – Jum'at

Tanggal : 17 Juli – 21 Juli

Percakapan Konsultasi

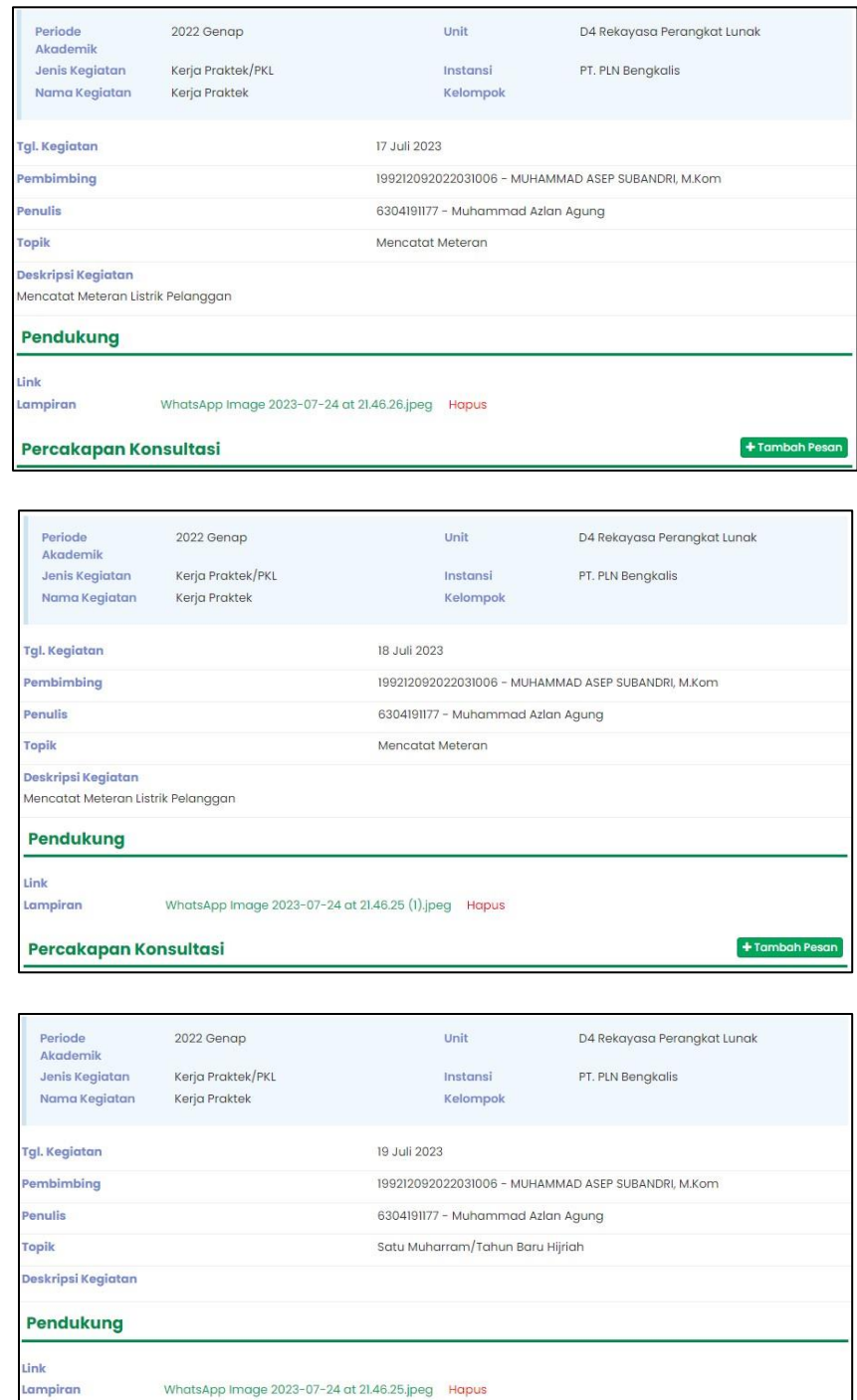

 $+$  Tambah P

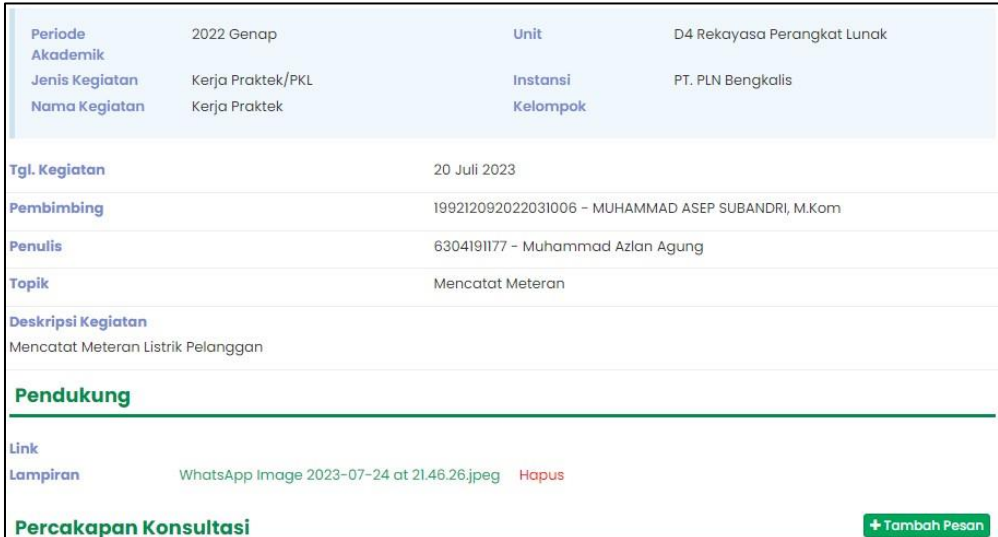

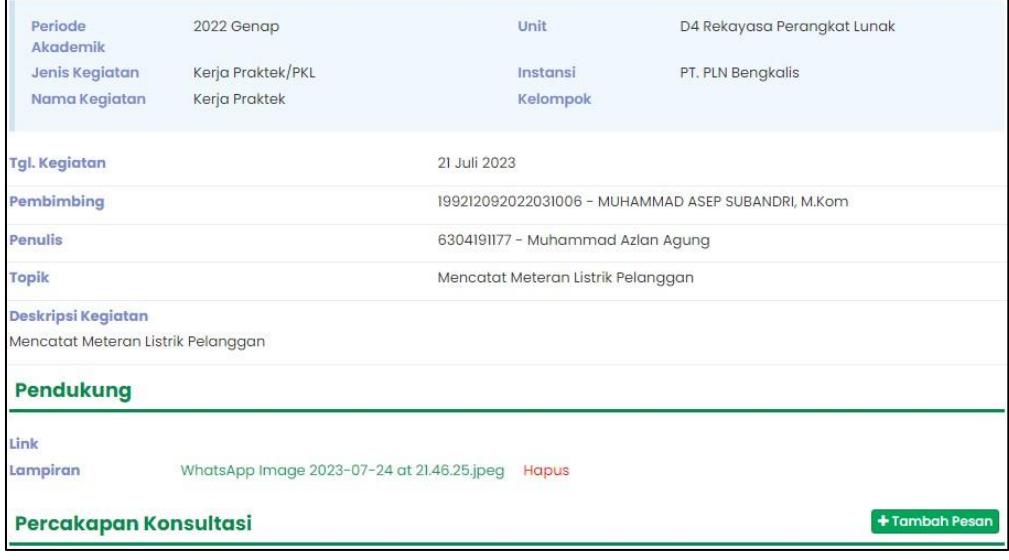

Hari : Senin – Jum'at

Tanggal : 24 Juli – 28 Juli

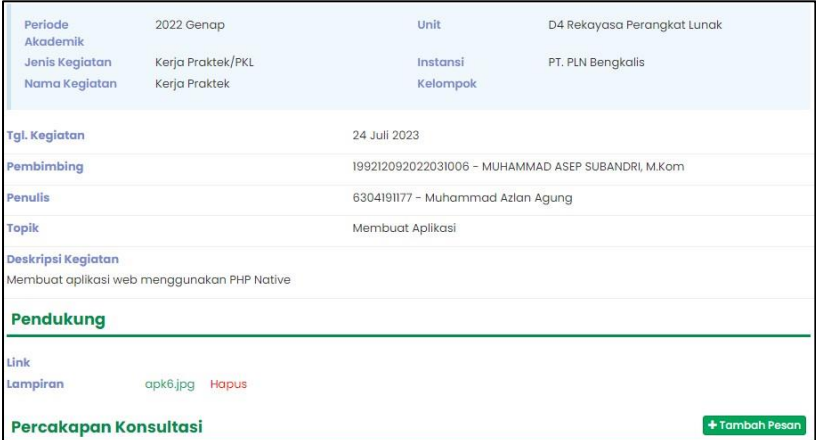

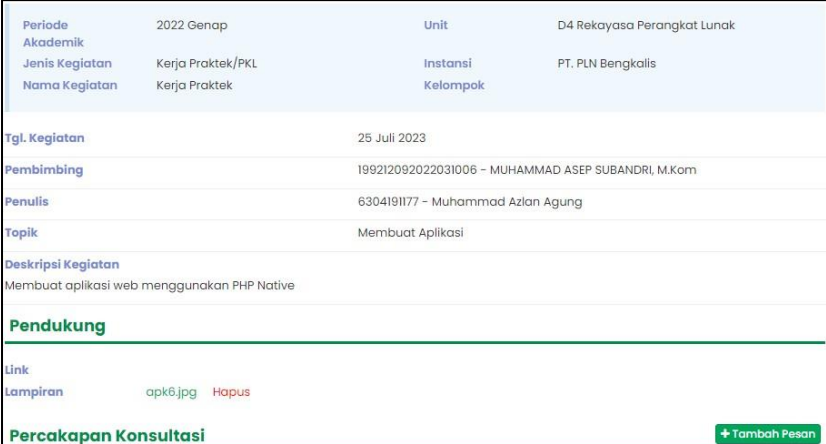

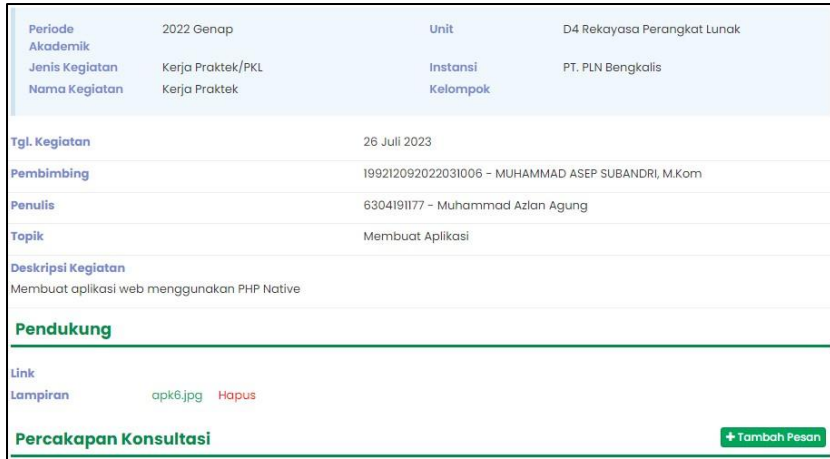

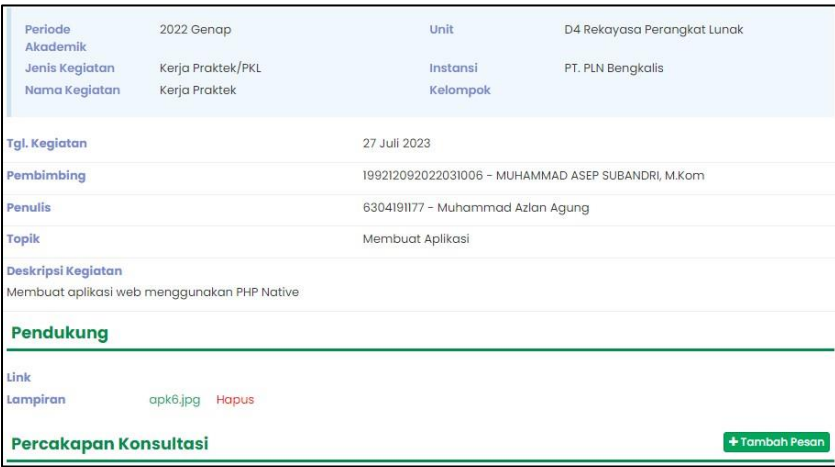

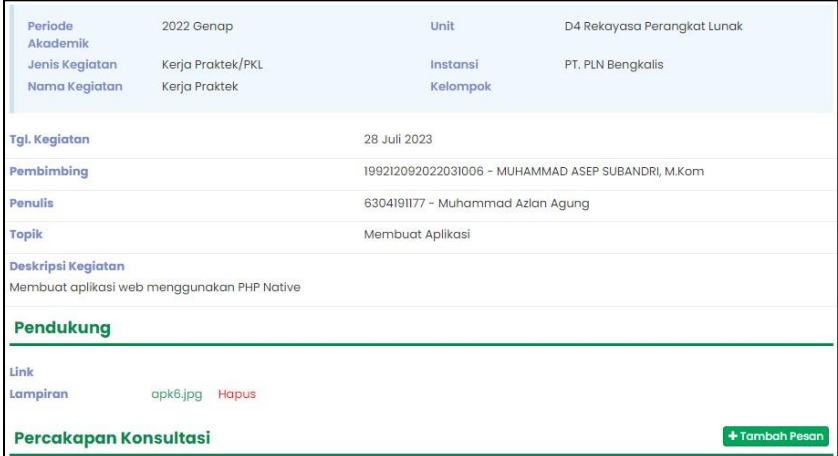

Hari : Senin - Sabtu

Tanggal : 31 Juli – 05 Agustus

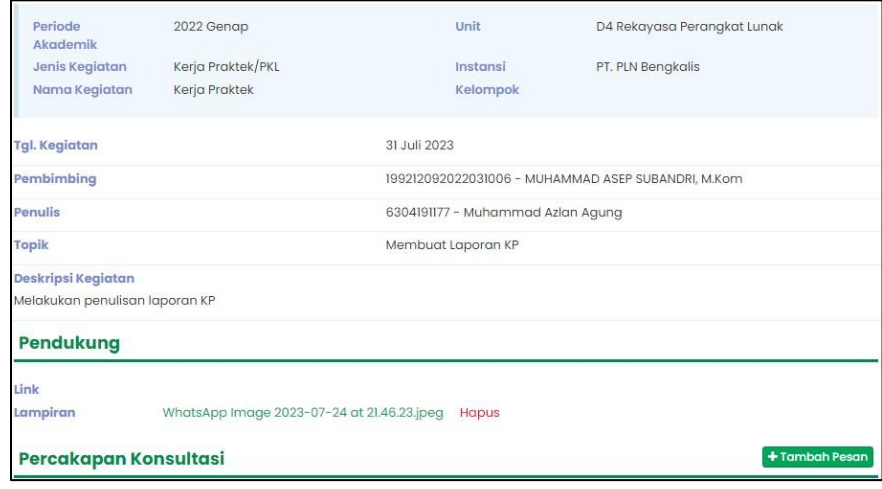

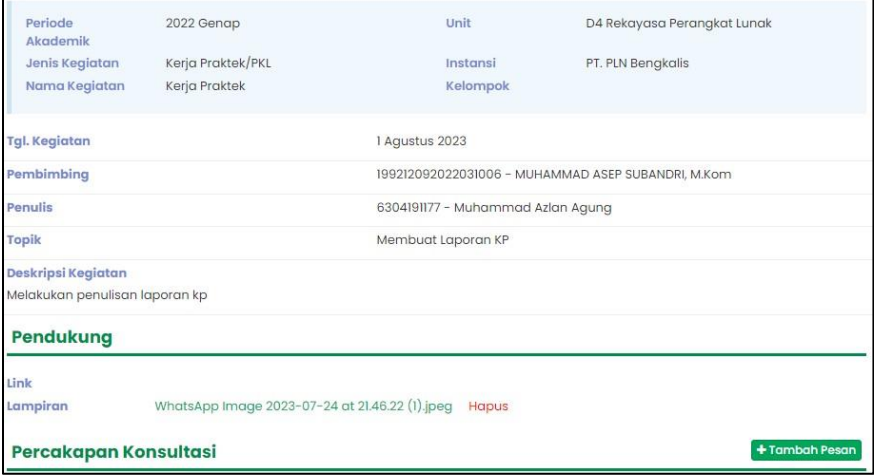

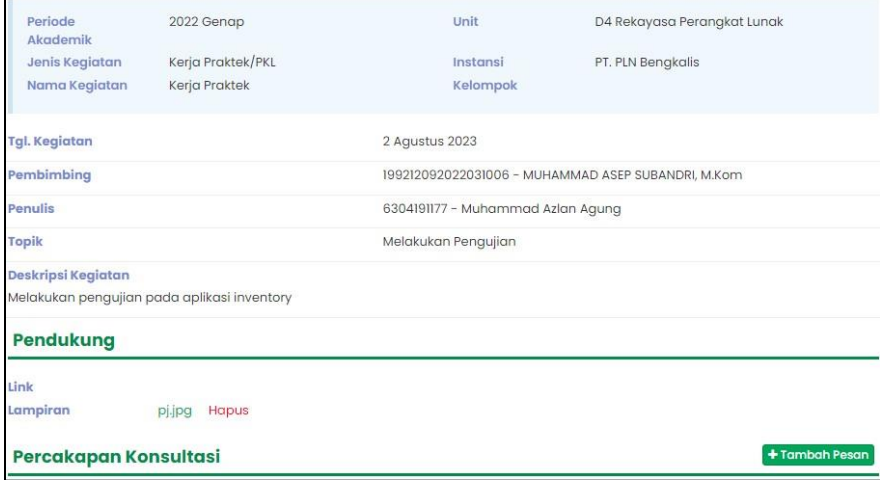
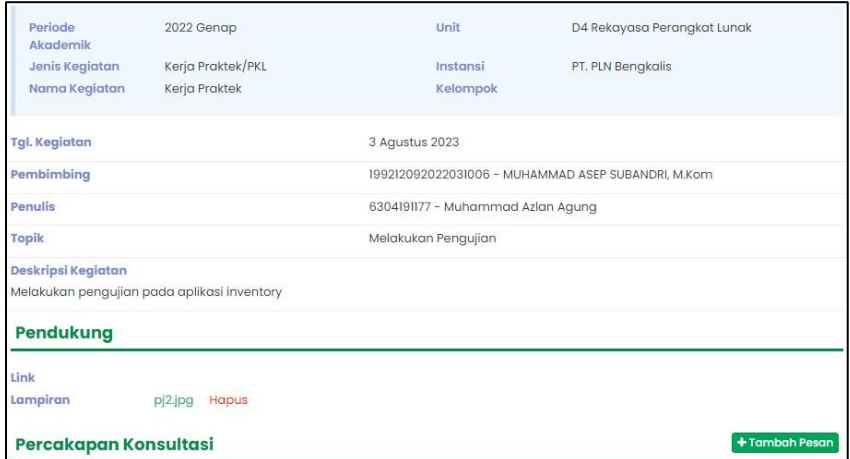

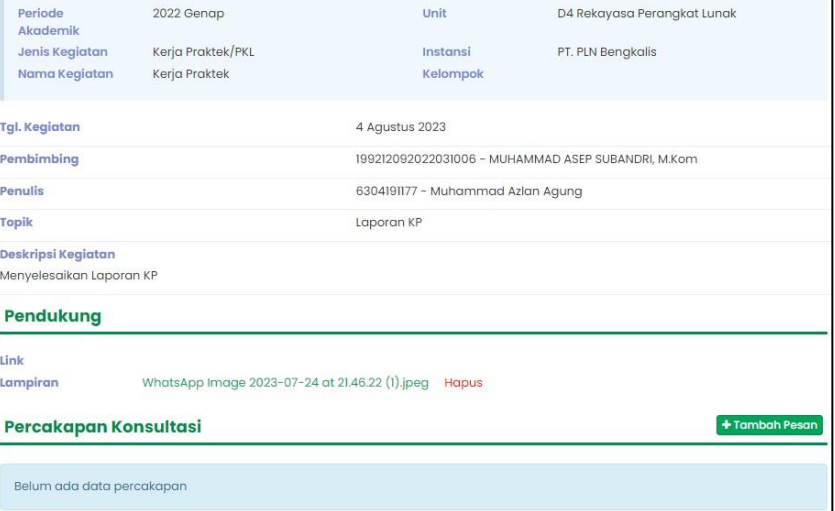

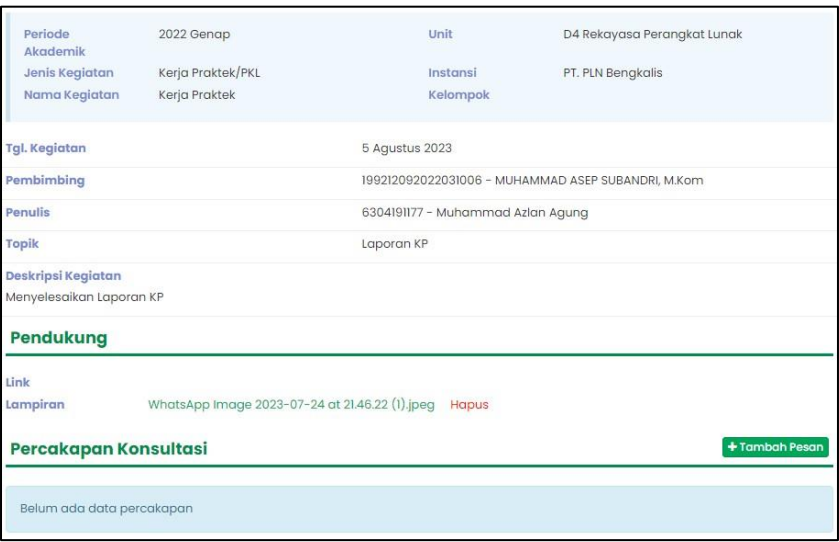

ī

absen